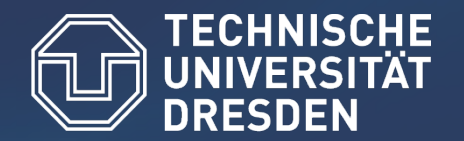

# Vampir Performance Visualization

#### Argonne Training Program on Extreme-Scale Computing 2016

Matthias Weber (matthias.weber@tu-dresden.de)

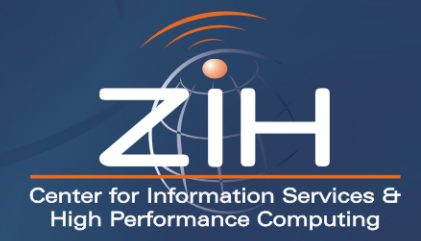

## It is extremely easy to waste performance!

- Bad MPI (50-90%)
- No node-level parallelism (94%)
- No vectorization (75%)
- Bad memory access pattern (99%)
- In sum: 0.008% of the peak performance (785 GFLOPs of mira)

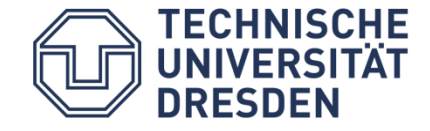

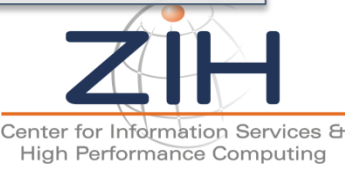

## Performance tools will not automatically make your code run faster. They help you understand, what your code does and where to put in work.

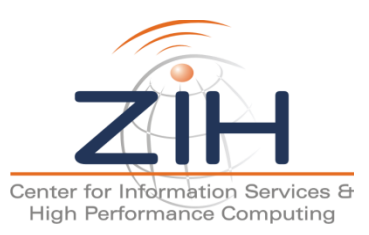

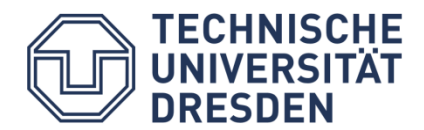

#### Welcome to the Vampir Tool Suite

- Mission
- Event Trace Visualization
- Parallel Performance Analysis Approaches

#### The Vampir Workflow

- Score-P: Instrumentation & Run-Time Measurement
- Vampir & VampirServer

#### Vampir Performance Charts

#### Vampir Demo

• Tracing and Visualizing NPB-MZ-MPI / BT

**Conclusions** 

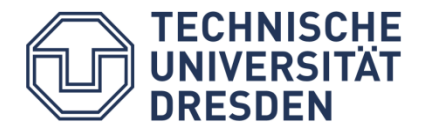

#### Mission

- Visualization of dynamics of concurrent processes
- Two components / steps
	- Monitor/Collector (Score-P)
	- Charts/Browser (Vampir)

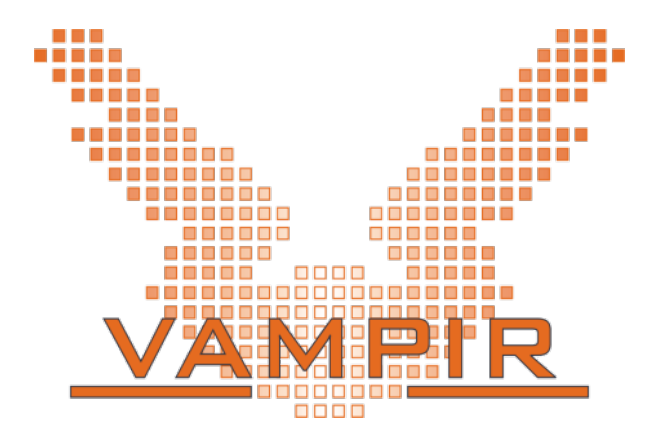

#### **Typical questions that Vampir helps to answer:**

- What happens in my application execution during a given time in a given process or thread?
- How do the communication patterns of my application execute on a real system?
- Are there any imbalances in computation, I/O or memory usage and how do they affect the parallel execution of my application?

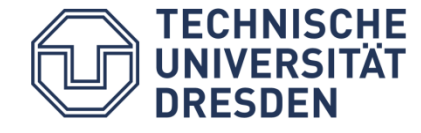

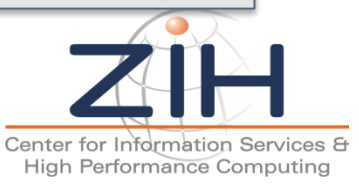

Event Trace Visualization with Vampir

- **Show dynamic run-time behavior graphically at a** fine level of detail
- Provide summaries (profiles) on performance metrics

#### **Timeline charts**

– Show application activities and communication along a time axis

#### **Summary charts**

– Provide quantitative results for the currently selected time interval

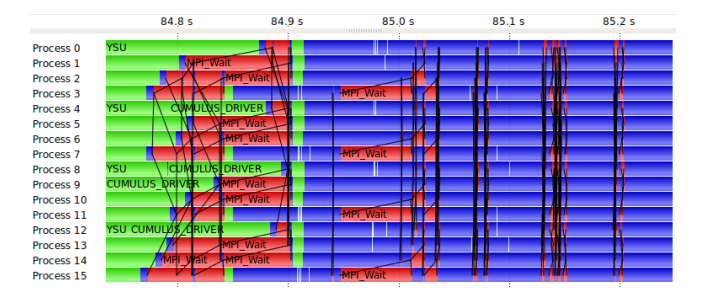

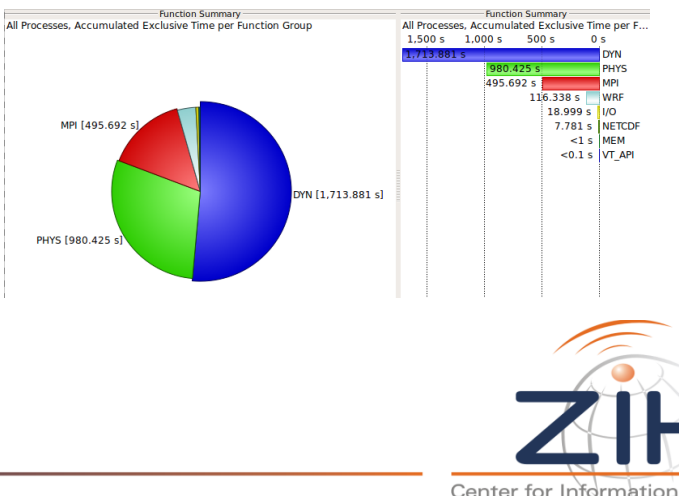

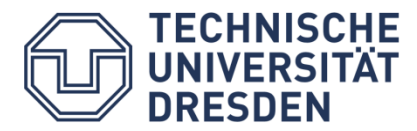

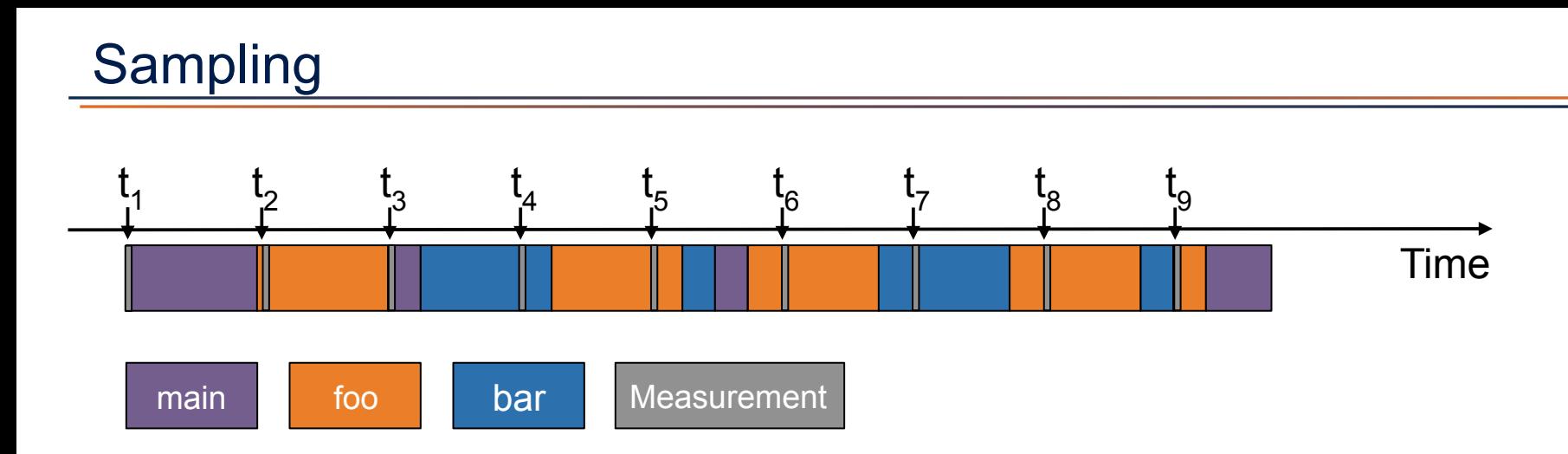

Running program is periodically interrupted to take measurement

Statistical inference of program behavior

- Not very detailed information on highly volatile metrics
- Requires long-running applications

Works with unmodified executables

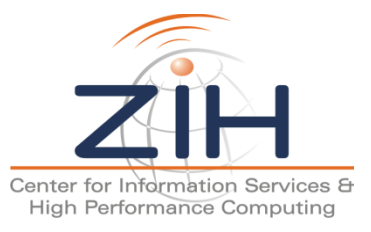

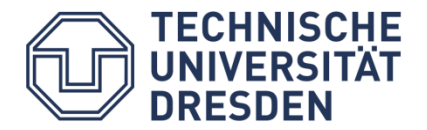

#### Instrumentation

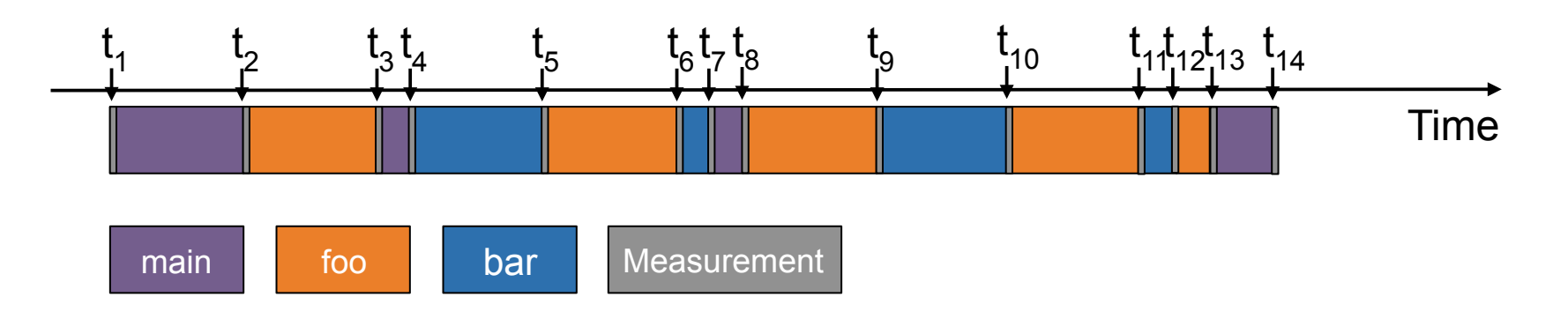

Measurement code is inserted such that every event of interest is captured directly

Advantage:

– Much more detailed information

Disadvantage:

- Processing of source-code / executable necessary
- Large relative overheads for small functions

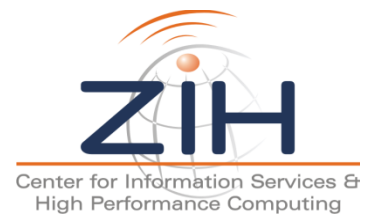

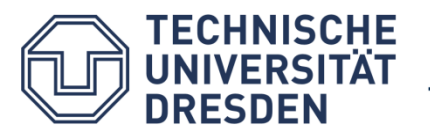

## Function Instrumentation:

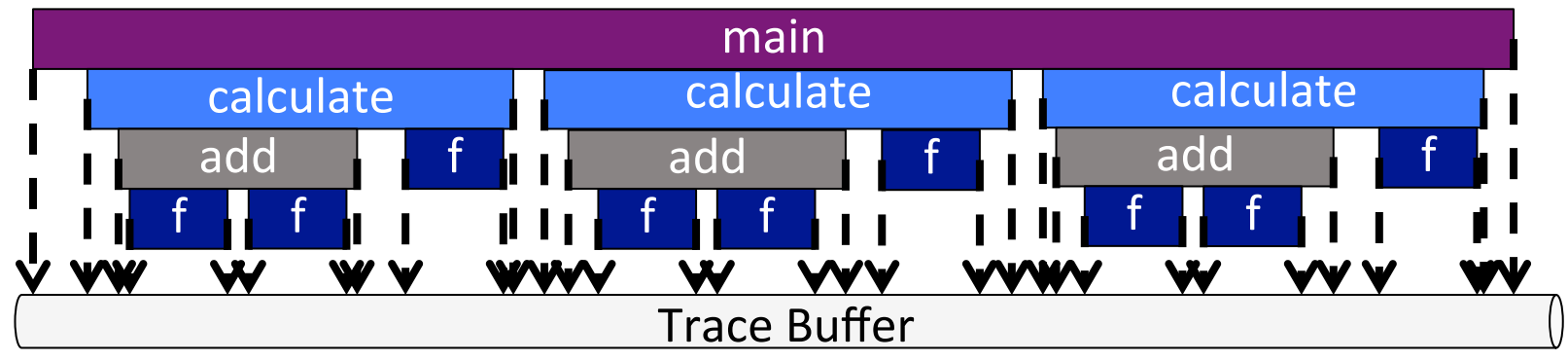

## Sampling:

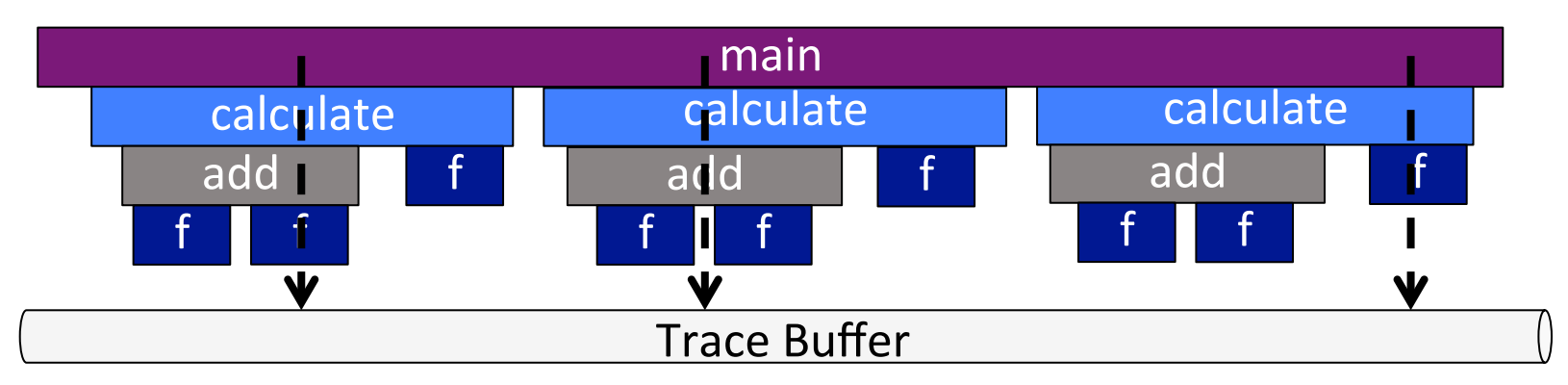

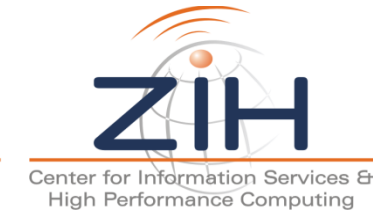

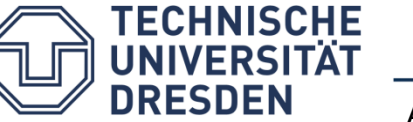

- Long running applications:
	- Requires large buffers or heavy filtering
	- Creating a filter requires runs in advance
- Codes with many small functions (e.g.: C++):
	- Function instrumentation a challenge
- **Score-P: Sampling+Tracing**

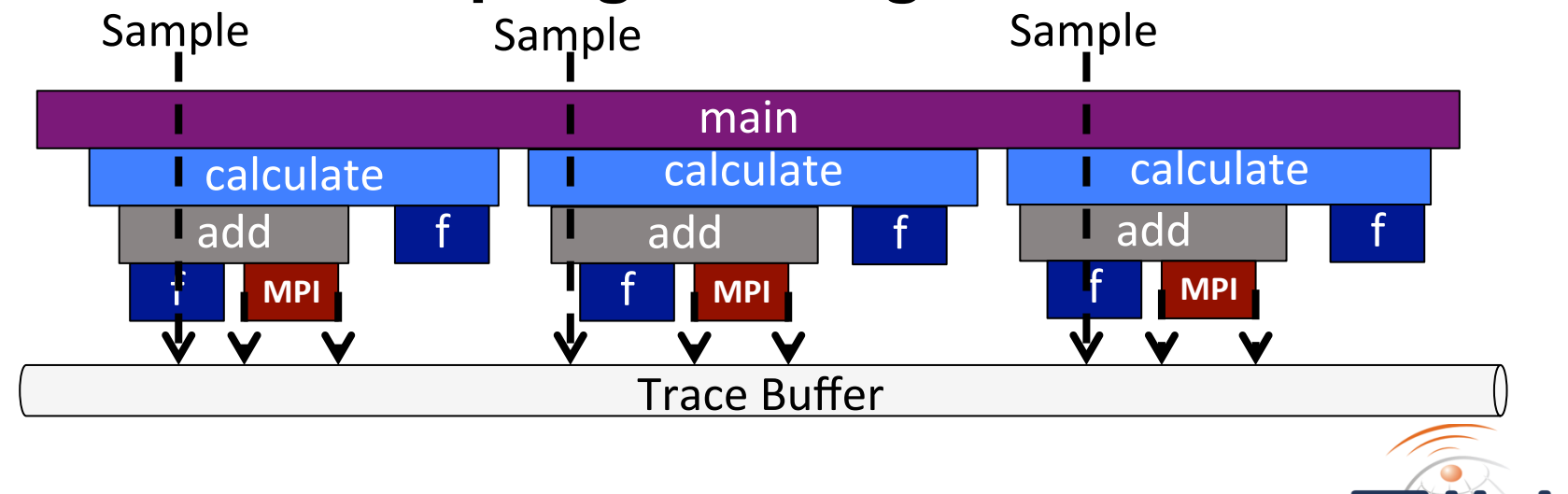

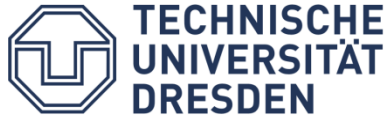

### Profiling vs. Tracing

### **Statistics**

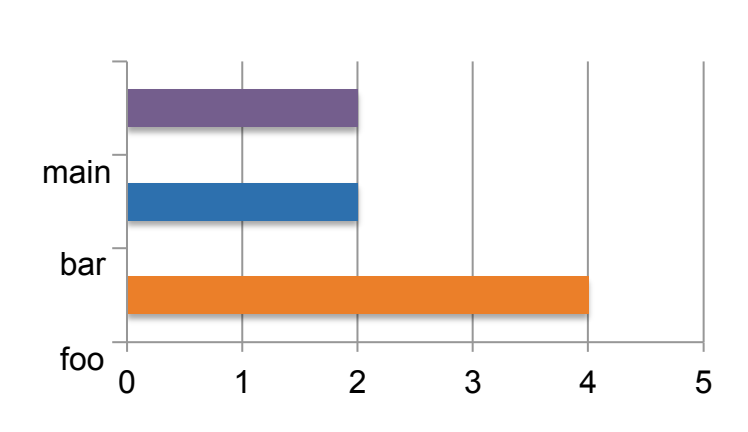

Number of Invocations

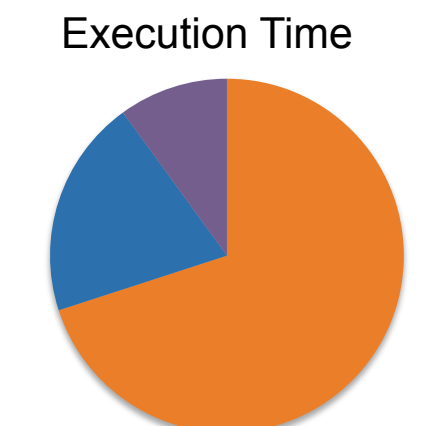

• Timelines

TECHNISCH<mark>E</mark><br>UNIVERSITÄT

**DRESDEN** 

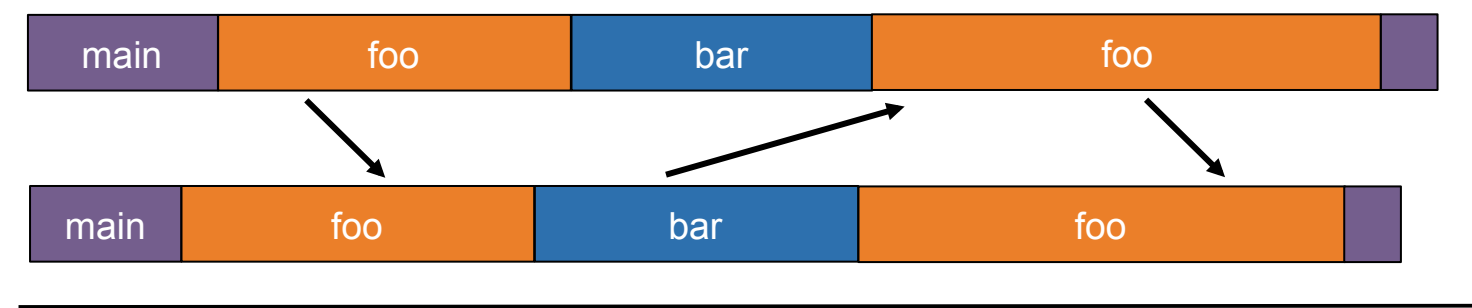

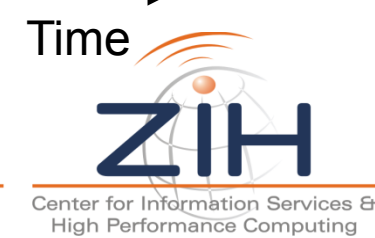

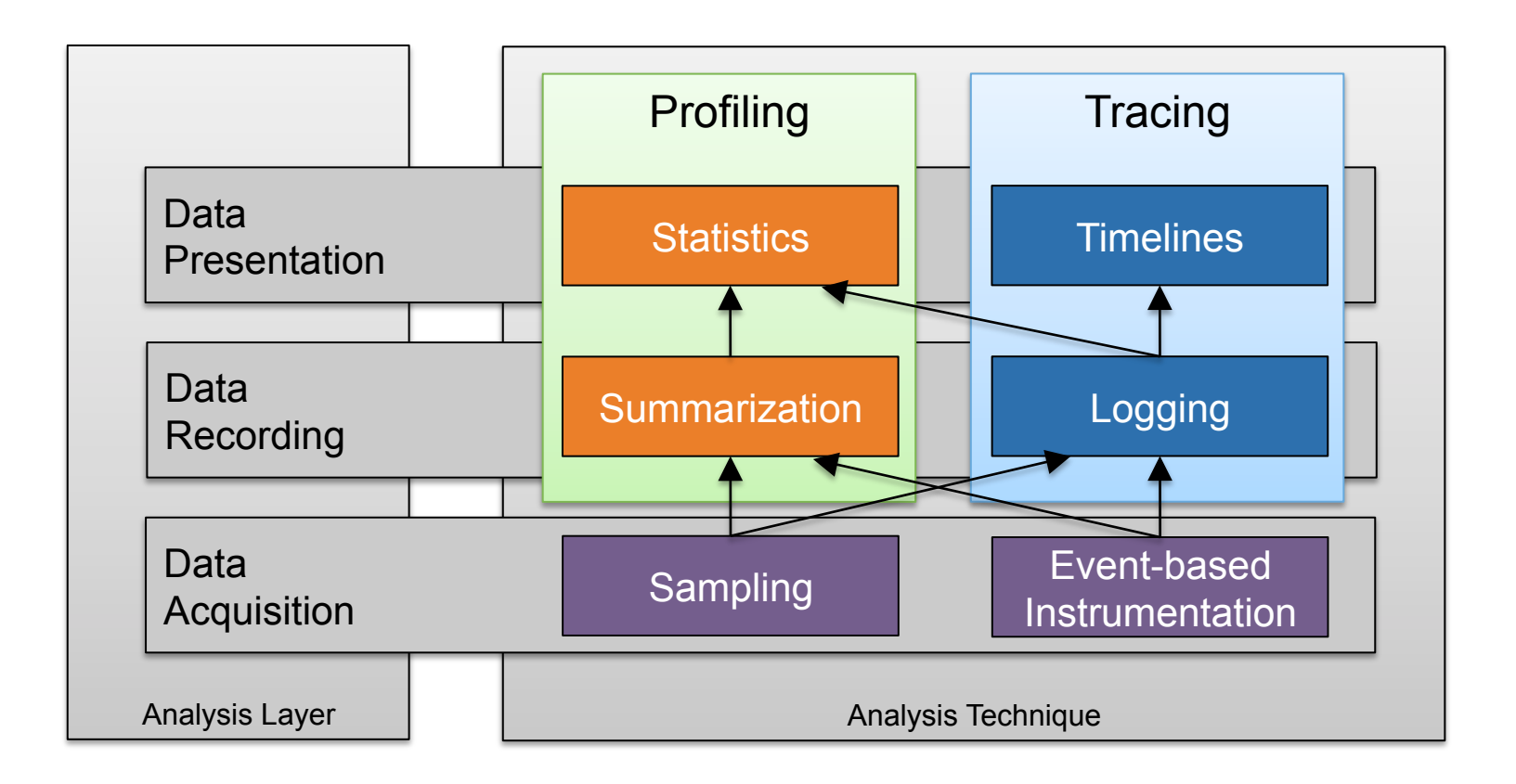

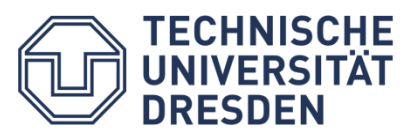

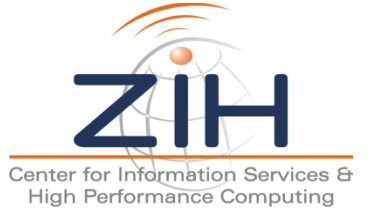

#### SO, YOU HAVE DECIDED TO UNDERSTAND WHAT A PROGRAM EXACTLY DOES?

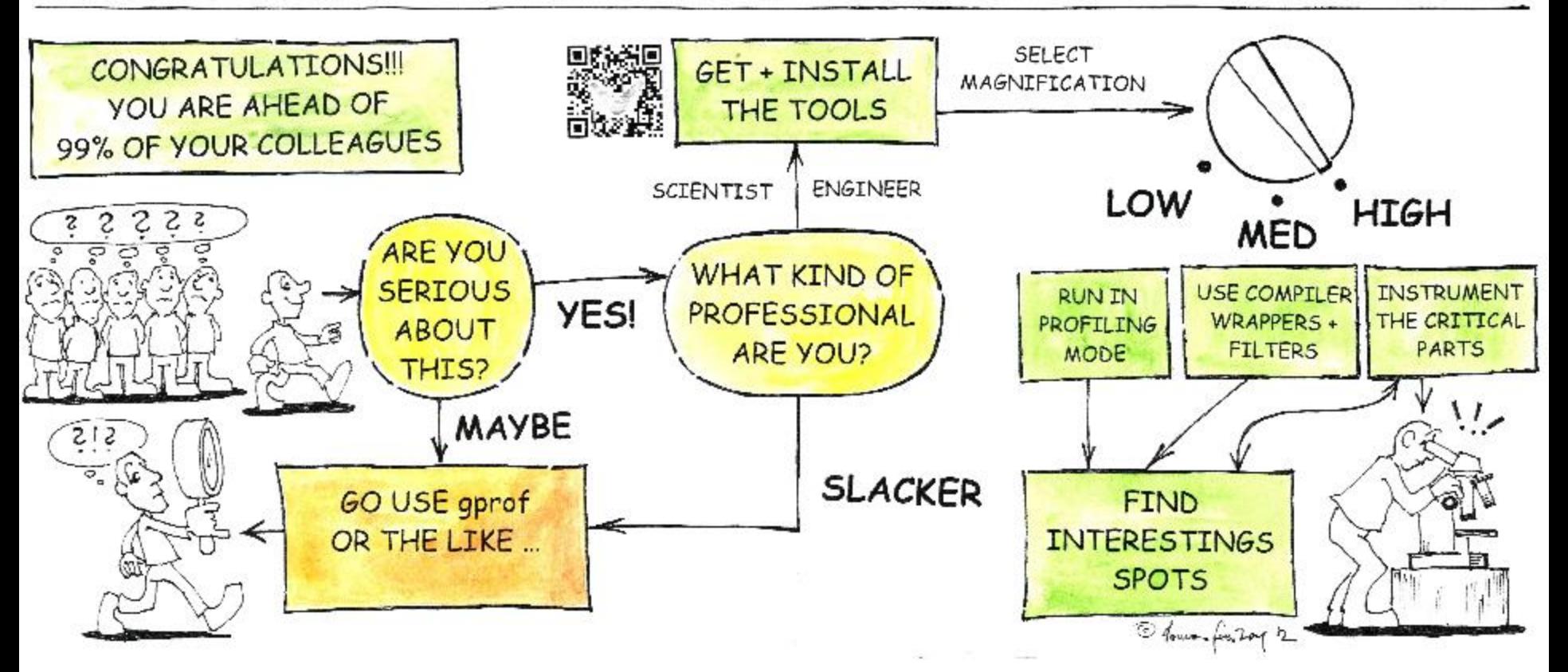

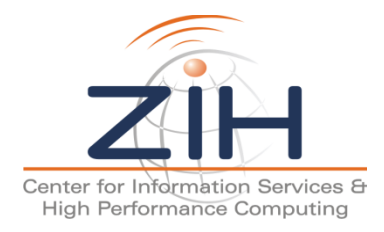

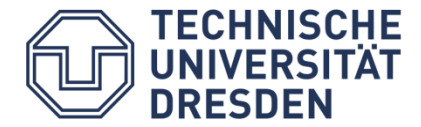

## Agenda

#### Welcome to the Vampir Tool Suite

- Parallel Performance Analysis Approaches
- Mission
- Event Trace Visualization

#### The Vampir Workflow

- Score-P: Instrumentation & Run-Time Measurement
- Vampir & VampirServer

Vampir Performance Charts

Vampir Hands-on

• Tracing and Visualizing NPB-MZ-MPI / BT

**Conclusions** 

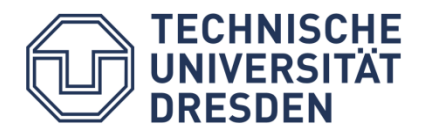

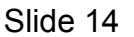

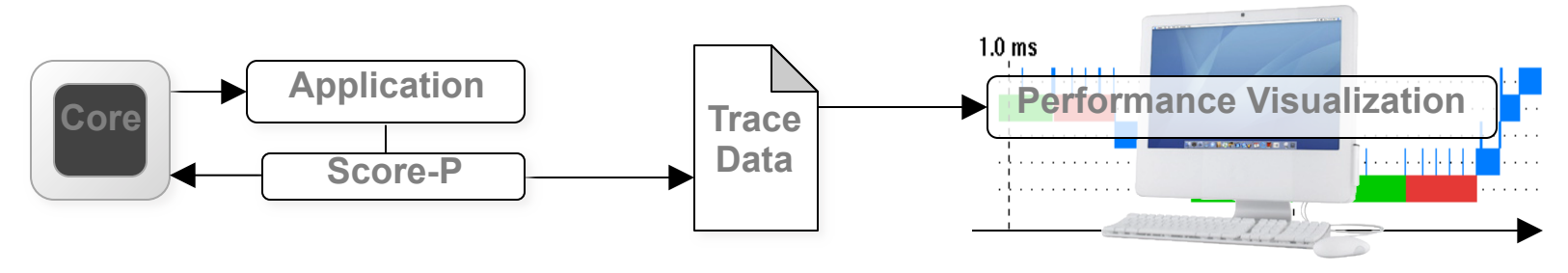

- Workflow:
	- Attach Score-P to application
	- Run with the attached monitor
		- ⇒ Result: **trace**/profile data
	- Analyze the trace with Vampir
- Repeat to:
	- Adapt instrumentation ("what you measure")
	- Evaluate result of a change

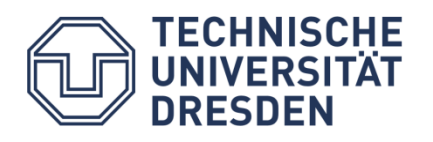

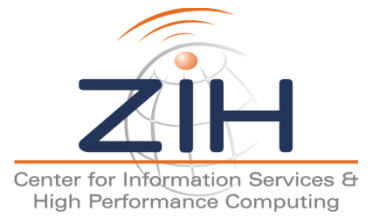

#### Score-P: Workflow / Instrumentation

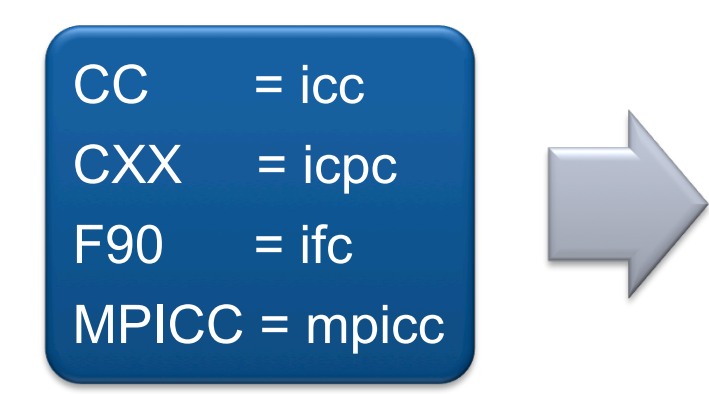

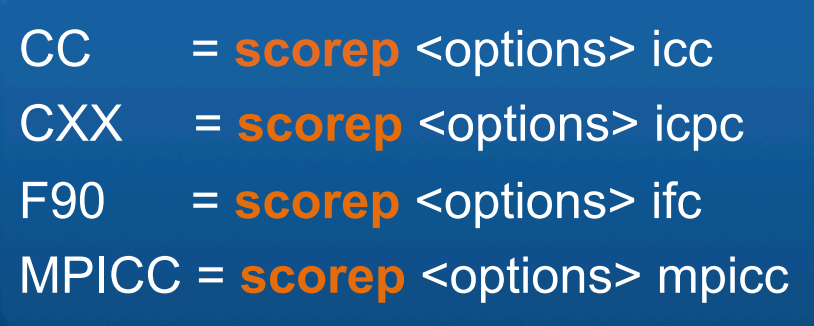

• To see all available options for instrumentation:

```
$ scorep --help 
This is the Score-P instrumentation tool. The usage is:
scorep <options> <original command>
Common options are: 
... 
   --instrument-filter=<file> 
                   Specifies the filter file for filtering functions during 
                   compile-time. It applies the same syntax, as the one 
                   used by Score-P during run-time. 
   --user Enables user instrumentation.
÷,
```
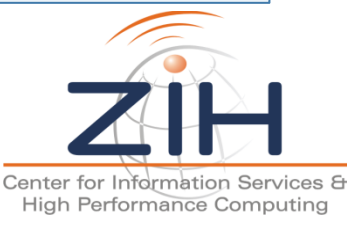

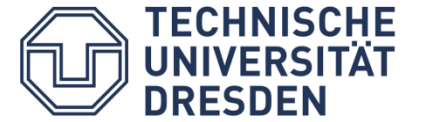

#### Score-P: Workflow / Measurement

#### • Measurements are configured via environment variables

```
$ scorep-info config-vars --full 
SCOREP_ENABLE_PROFILING 
    [...] 
SCOREP_ENABLE_TRACING 
    [...] 
SCOREP_TOTAL_MEMORY 
   Description: Total memory in bytes for the measurement system 
    [...] 
SCOREP_EXPERIMENT_DIRECTORY 
   Description: Name of the experiment directory 
    [...]
```
#### • Example for generating a profile:

```
$ export SCOREP ENABLE PROFILING=true
$ export SCOREP ENABLE TRACING=false
$ export SCOREP EXPERIMENT DIRECTORY=profile
$ mpirun <instrumented binary>
```
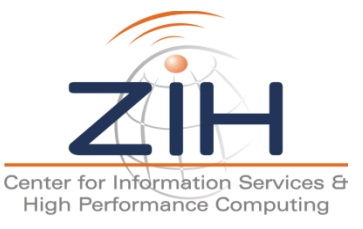

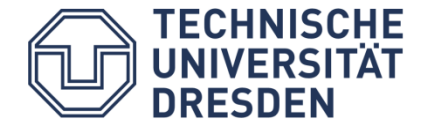

Score-P: Sampling + Instrumentation

Score-P since 2.0 supports a combination of:

- Instrumentation for MPI/OpenMP events
- Sampling for everything else

- Simple configuration, e.g.:
- **% export SCOREP\_ENABLE\_TRACING=true**
- **% export SCOREP\_ENABLE\_UNWINDING=true**
- **% export SCOREP\_SAMPLING\_EVENTS=perf\_cycles@2000000**

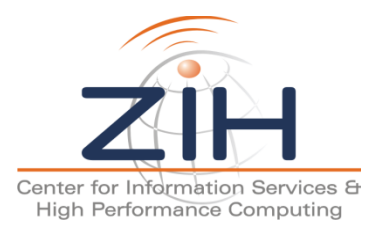

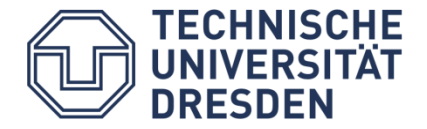

#### Tracing – Score-P Architecture

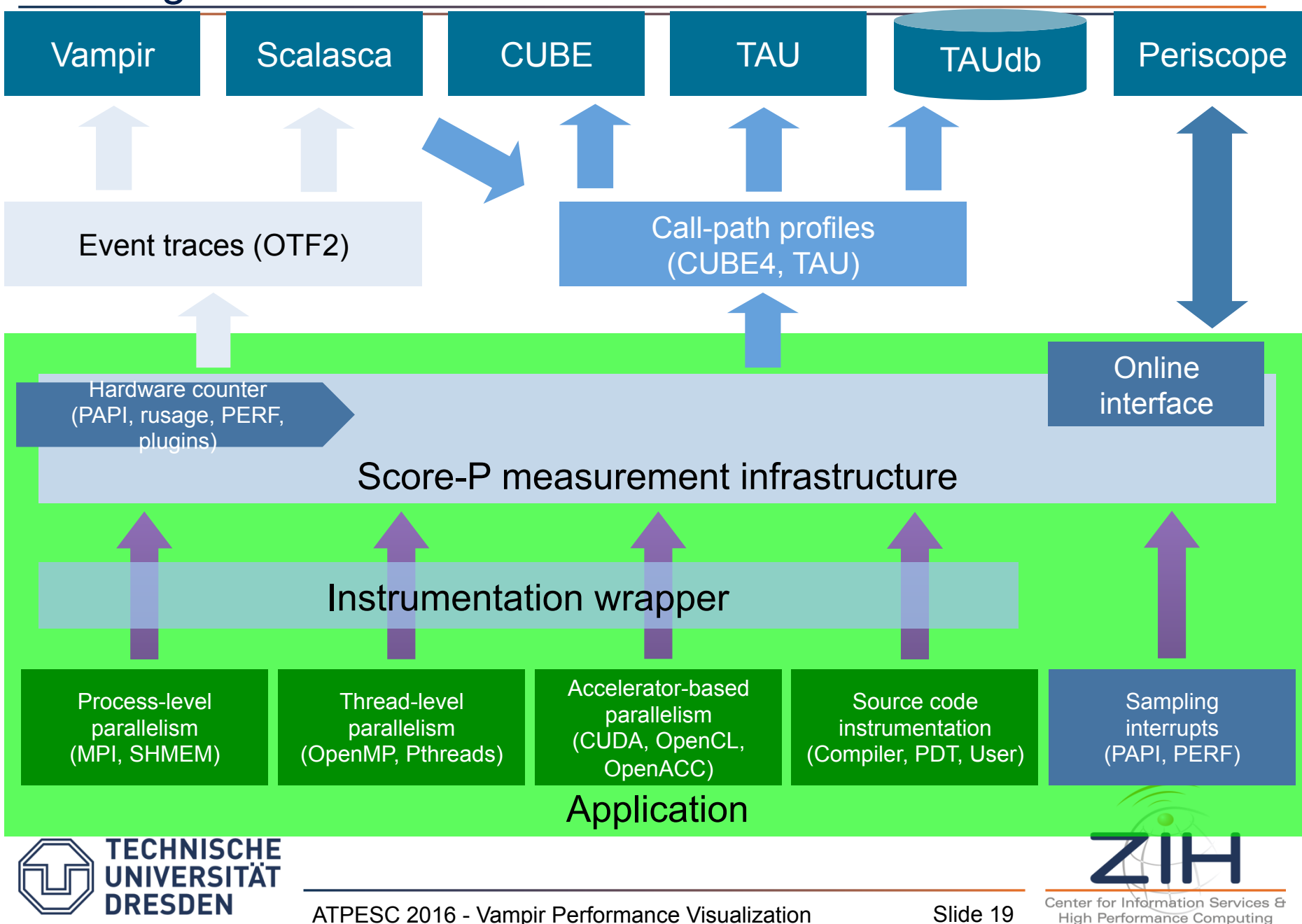

## Tracing – Data Sources

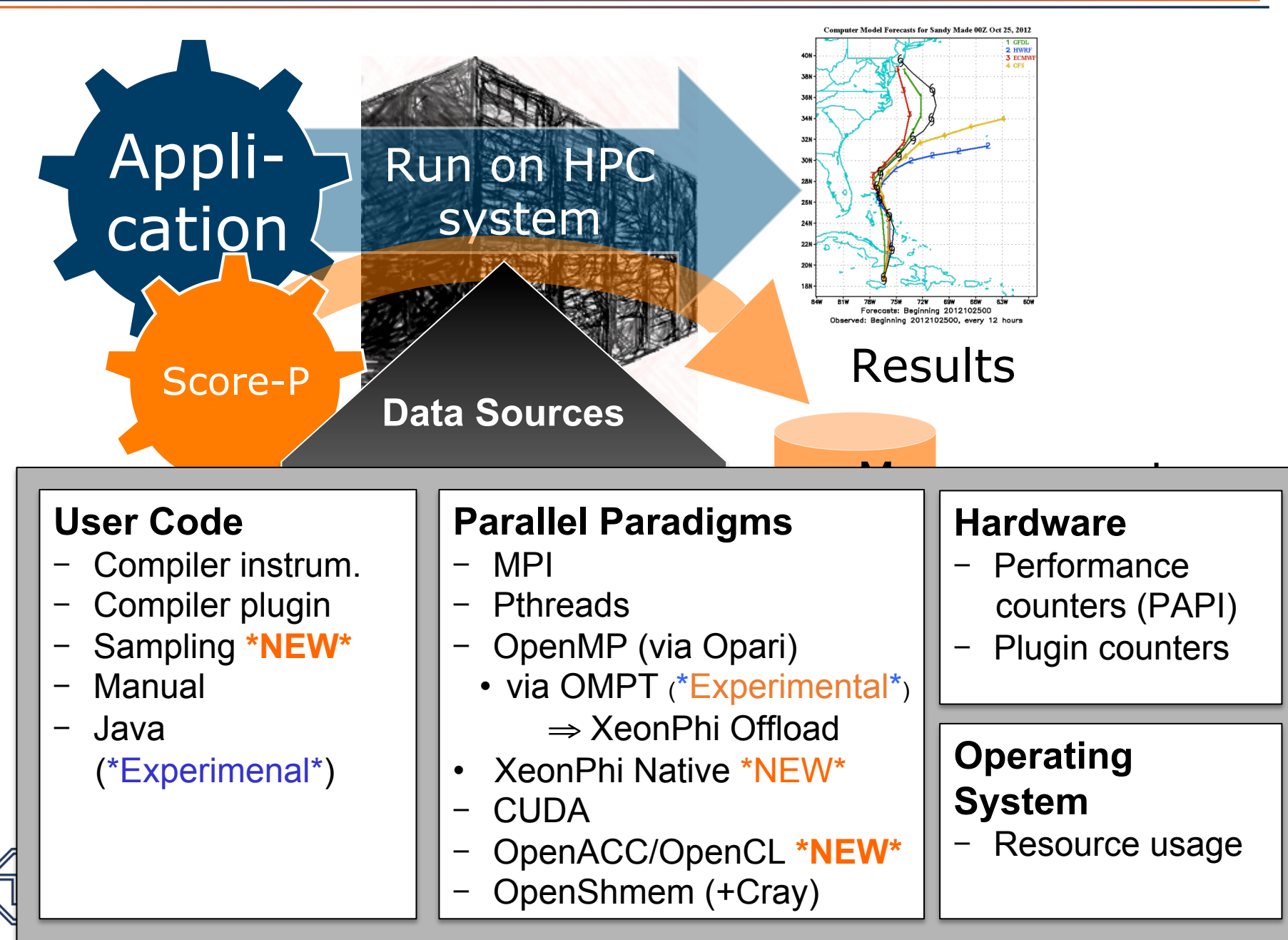

## Tracing – Instrumentation

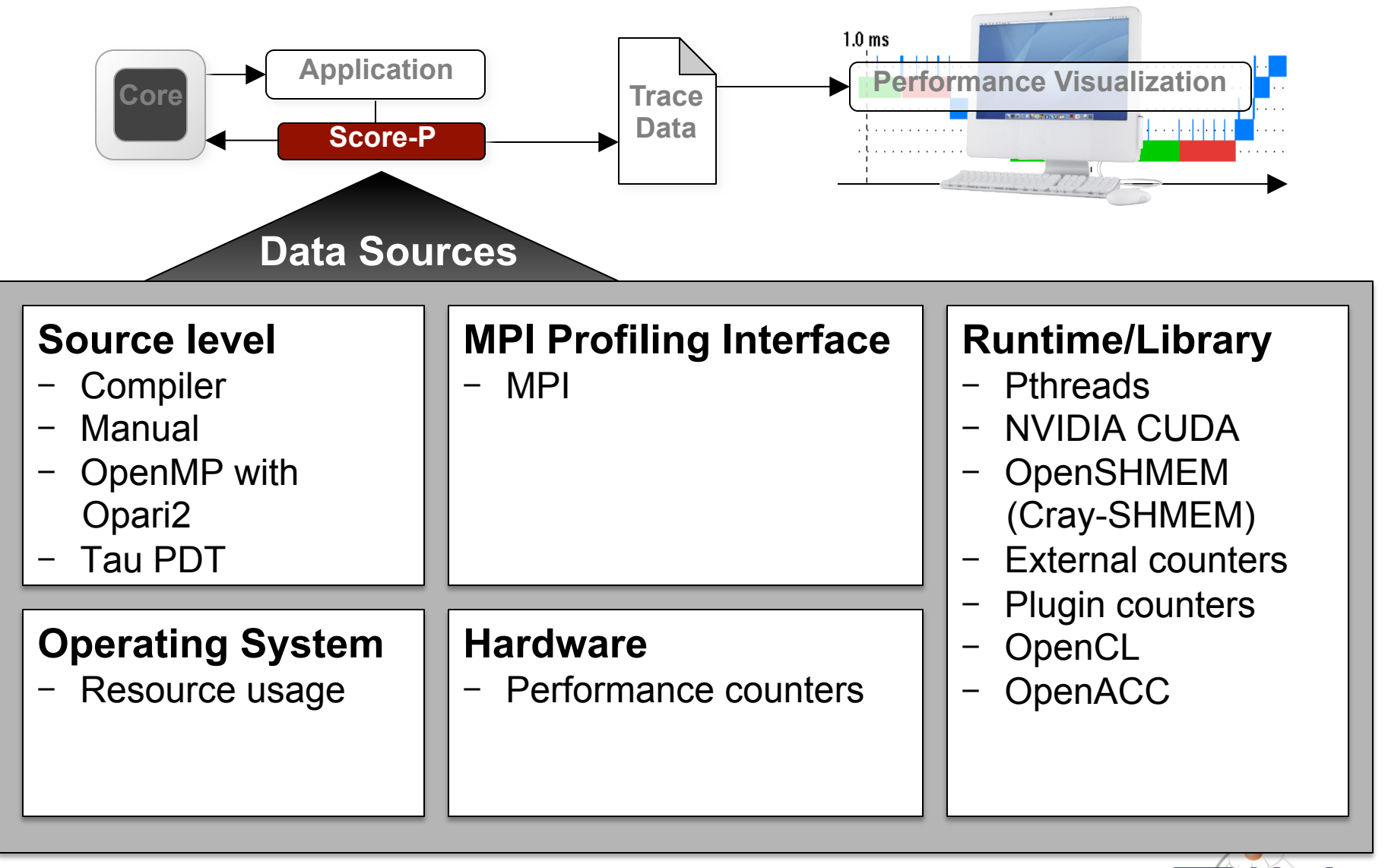

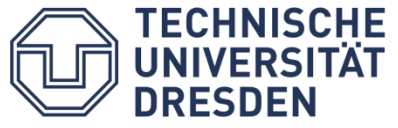

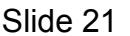

## Tracing – The Hard Part

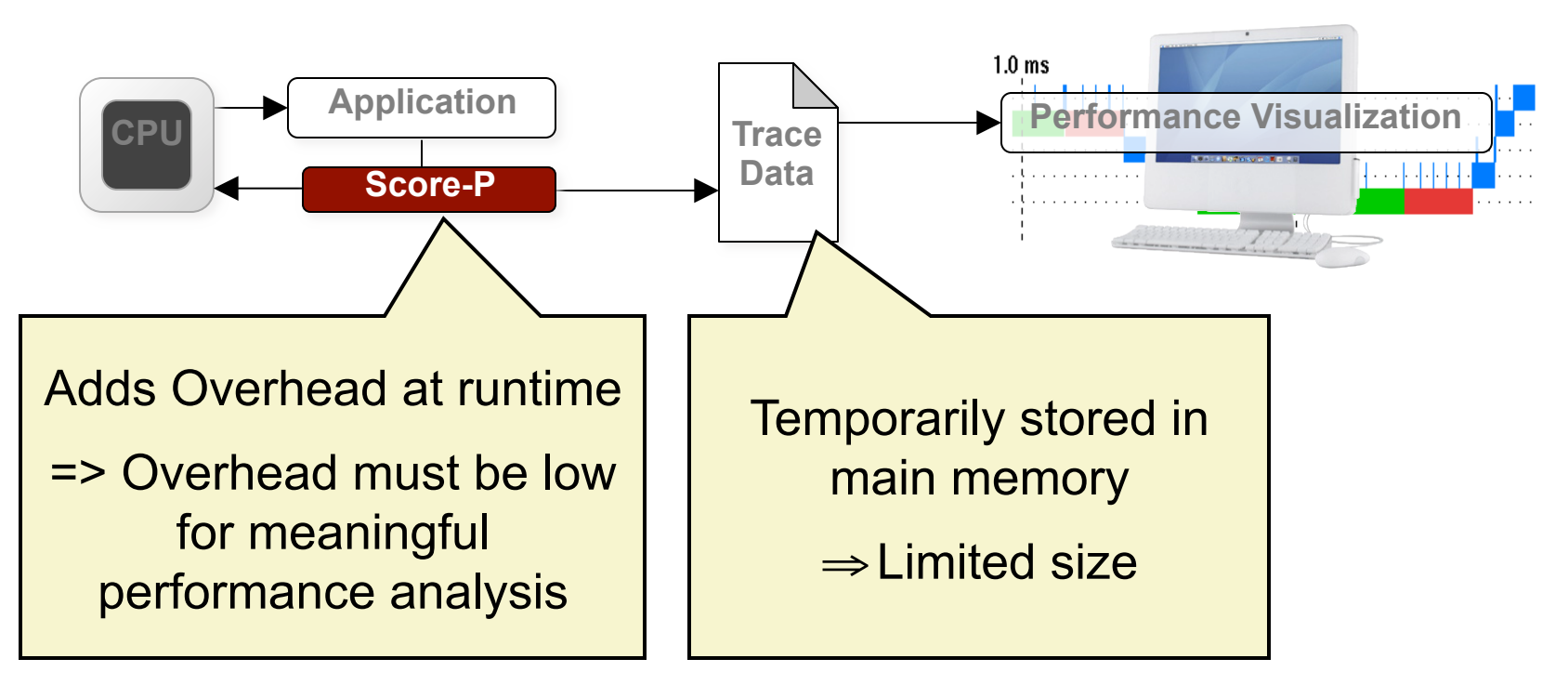

Event tracing requires trade-off's:

- $\Rightarrow$  Only add the data sources you need
- $\Rightarrow$  Limit granularity (i.e., filtering)
- Thus: Score-P default is a profiling experiment

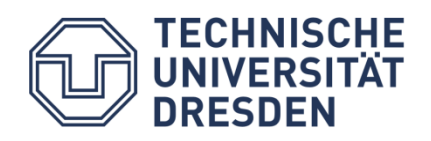

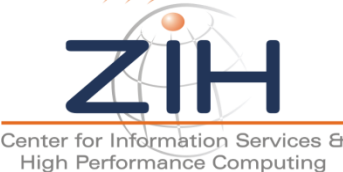

#### Score-P: Workflow / Filtering

- Use scorep-score to define a filter
	- Exclude short frequently called functions from measurement
		- For profiling: reduce measurement overhead (if necessary)
		- For tracing: reduce measurement overhead and total trace size

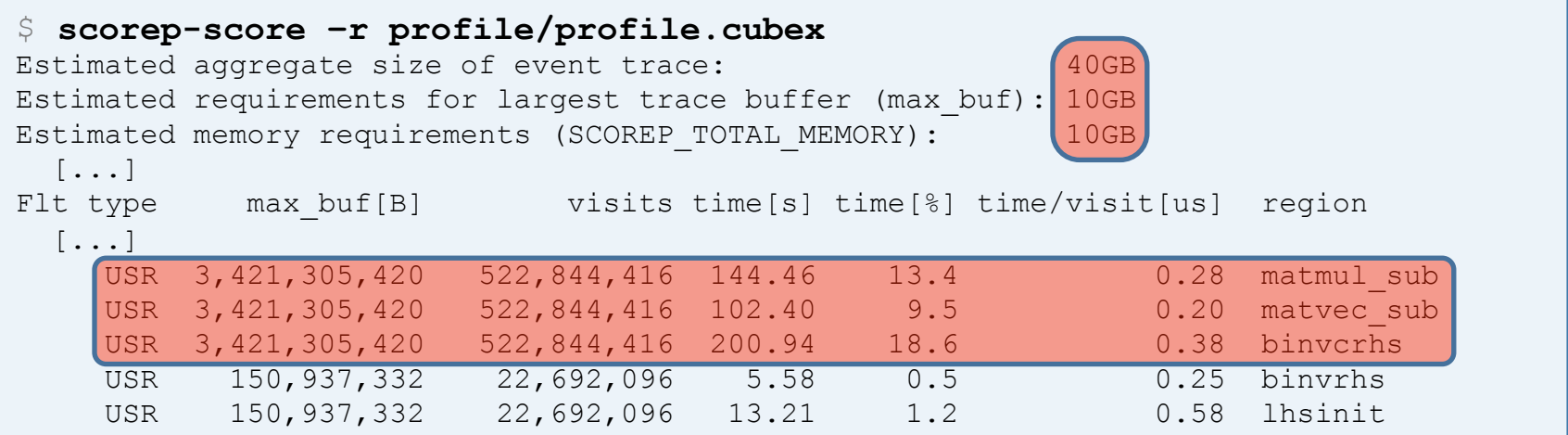

#### • Filter file:

÷

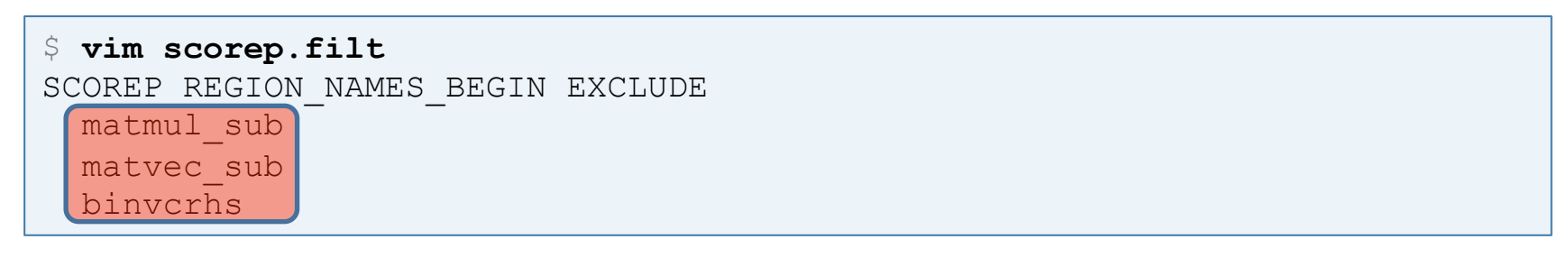

#### Tracing – Good Practices

- Traces can become large; Their handling challenging
	- Trace size proportional to: number of processes/threads (width), duration (length), and measurement detail (depth)
- Intermediate flushes  $\Rightarrow$  High degree of perturbation
	- Either use less detail or larger trace buffers
- Traces should be written to a parallel file systems
	- E.g. "/work", "/scratch", or "/p/lscratchc"
- Moving large traces can become challenging
	- However, systems with more memory/core can analyze larger traces
	- Alternatively, undersubscribe for increased memory/core ratios

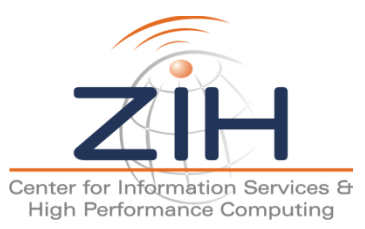

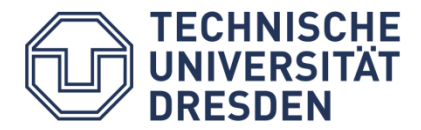

### Directly on front end or local machine

% vampir

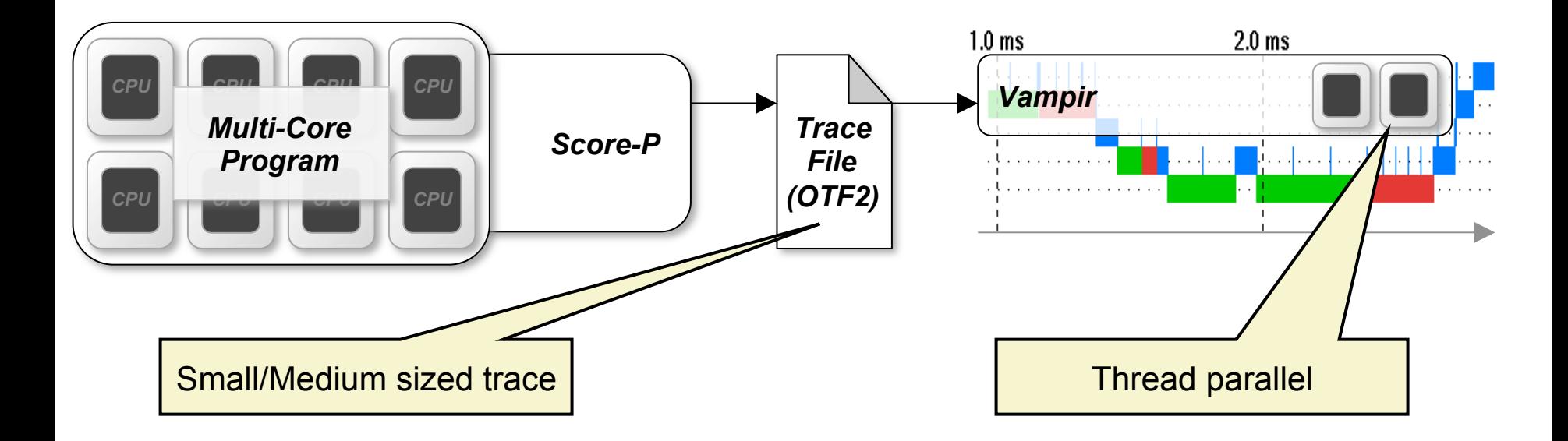

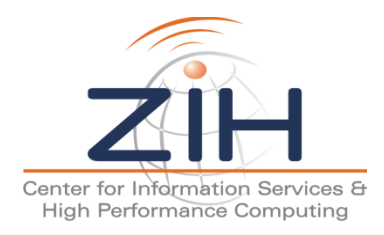

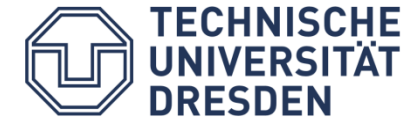

### Vampir – Visualization Modes (2)

#### On local machine with remote VampirServer

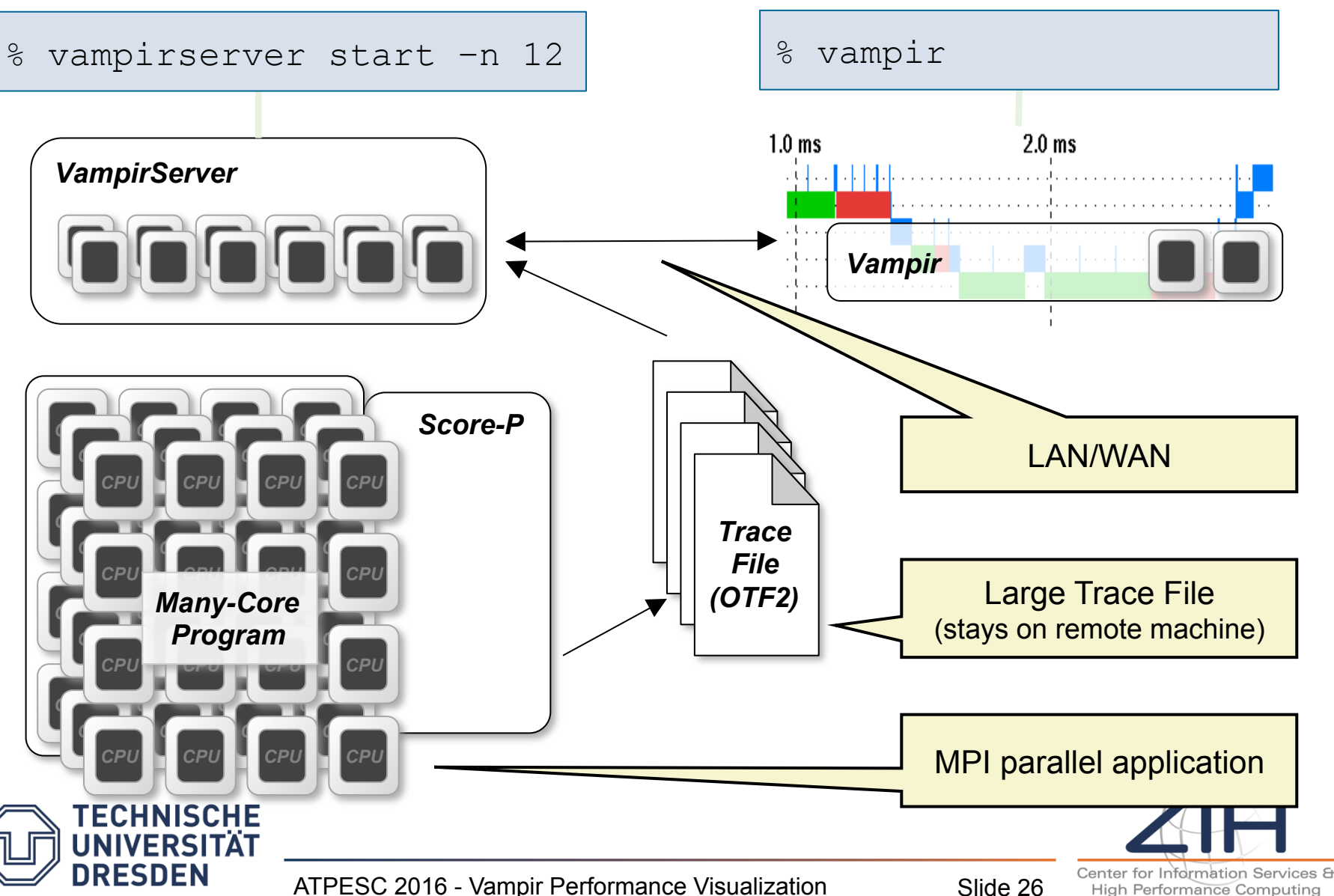

## Visualization: After Tracing

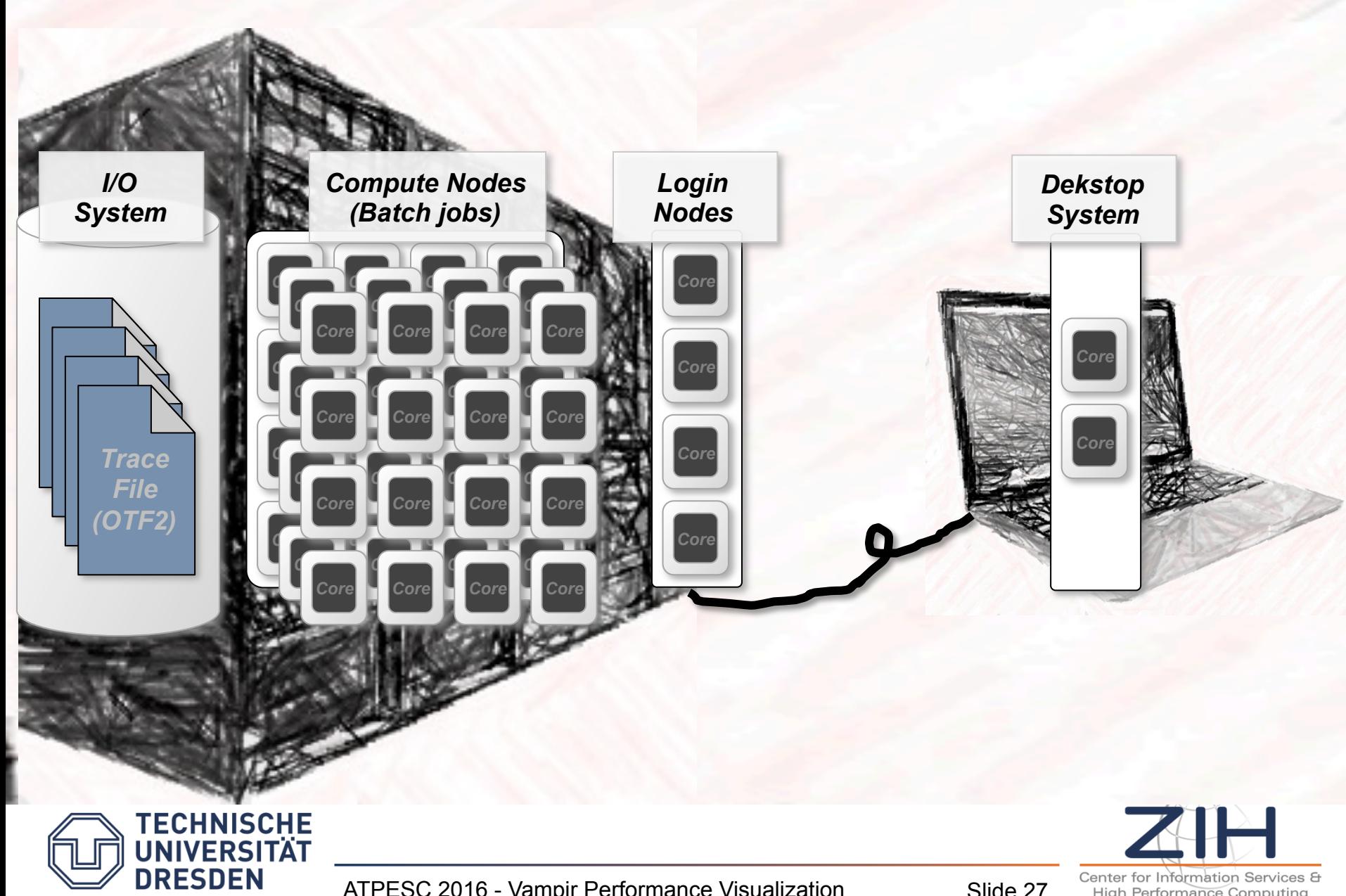

**High Performance Computing** 

## Visualization: Most simple (Analysis on Desktop)

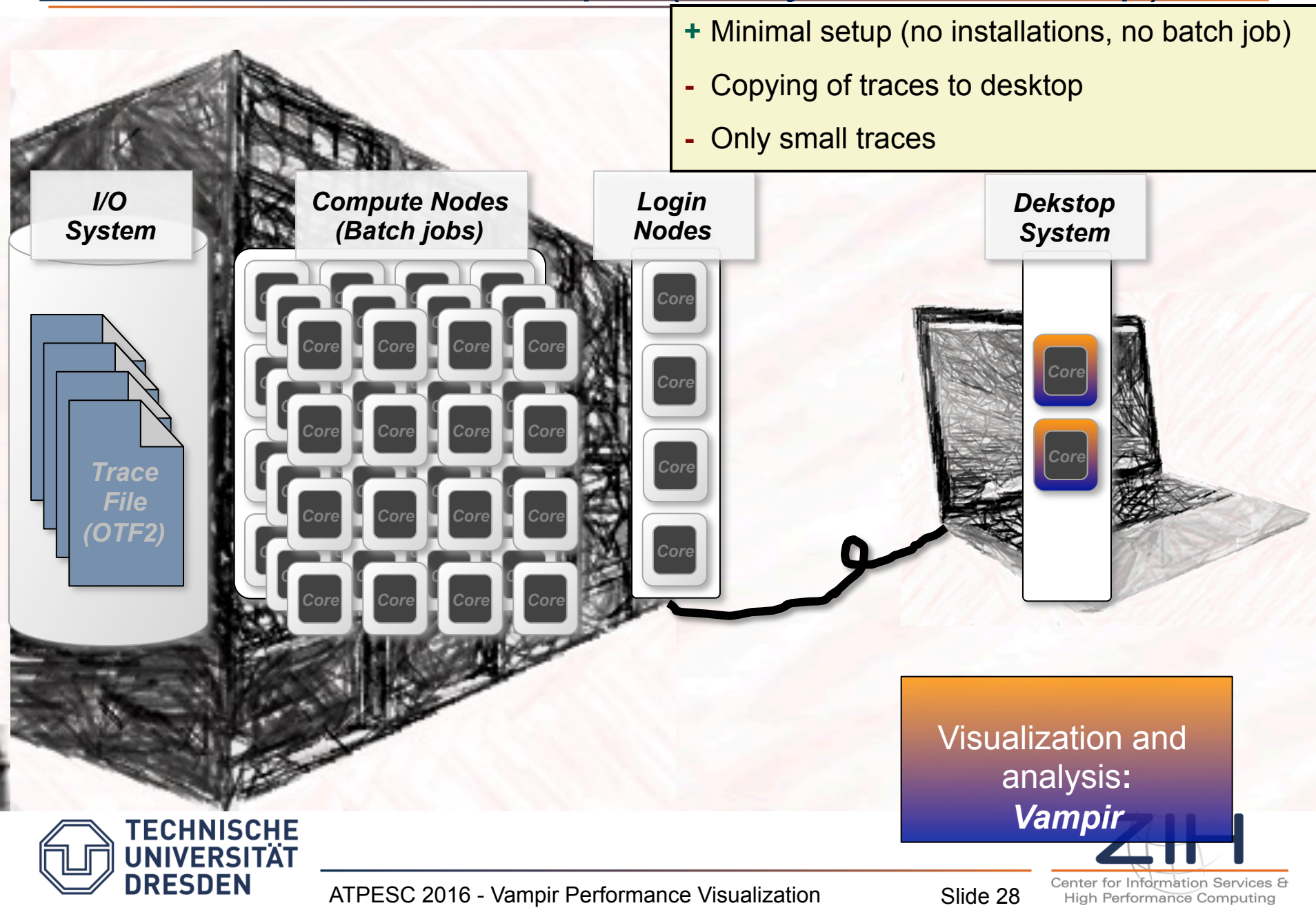

## Visualization: Best Option (Analysis on HPC system)

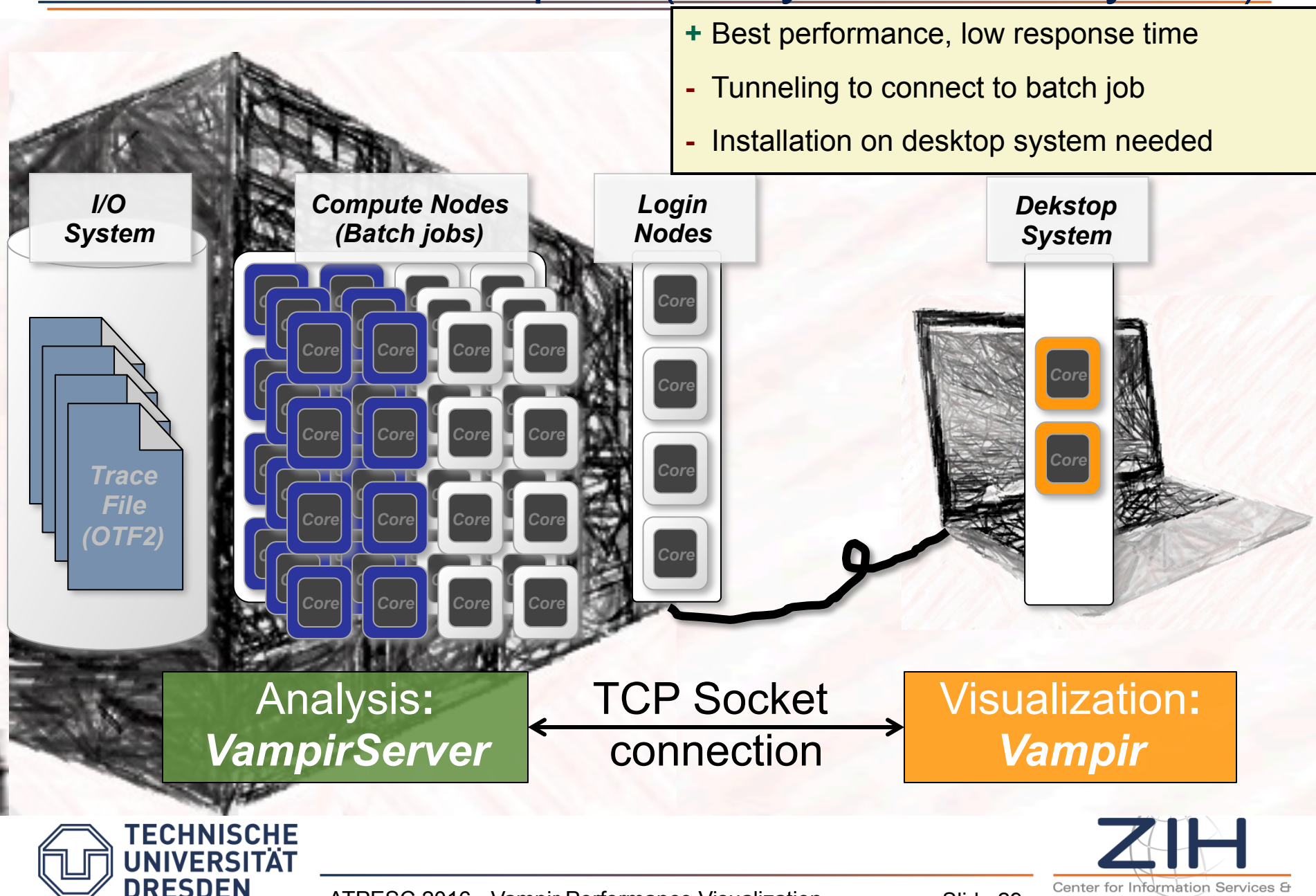

ATPESC 2016 - Vampir Performance Visualization Slide 29

High Performance Computing

## Visualization: Alternative (Analysis on HPC system)

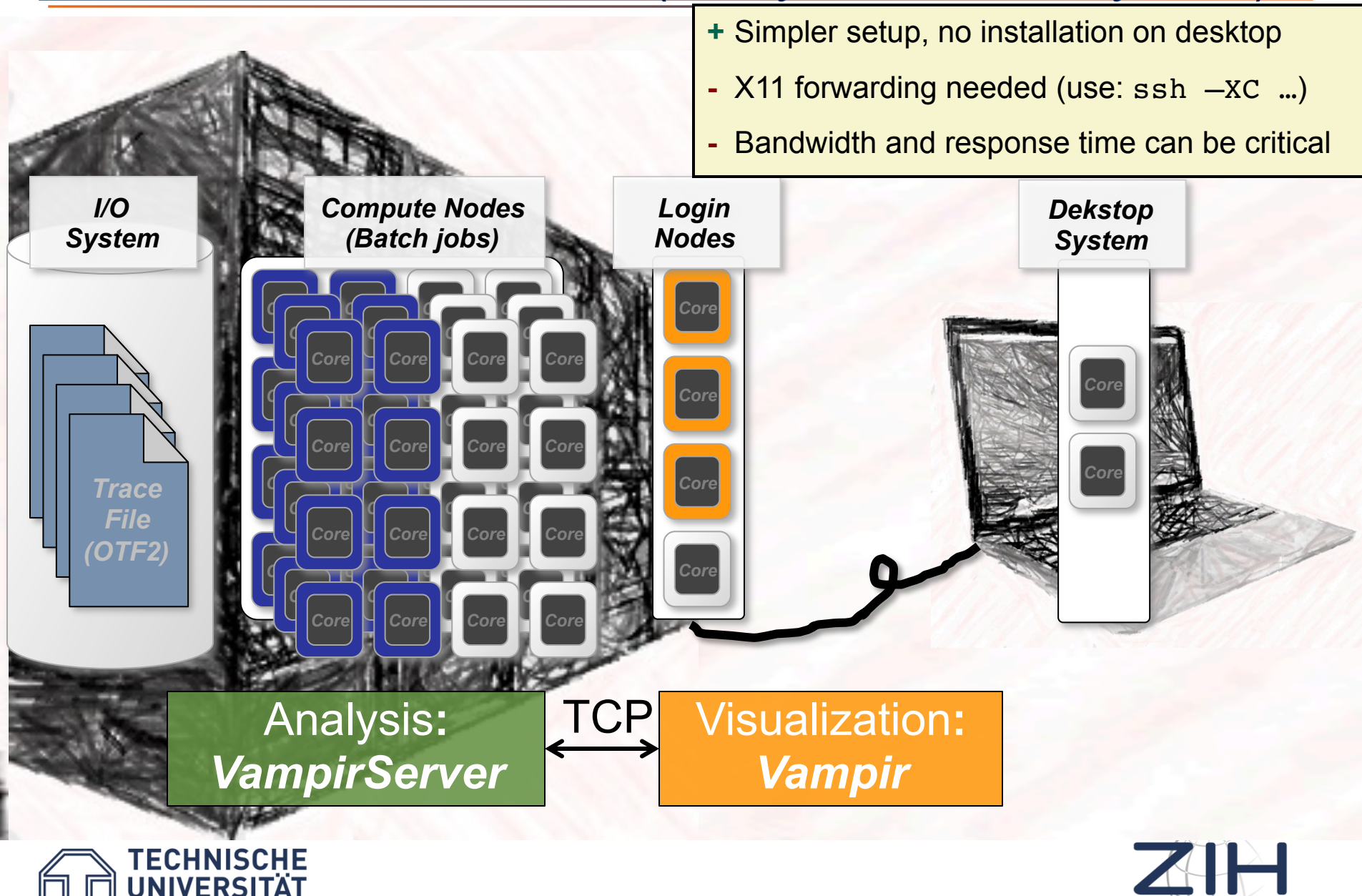

DRESDEN

Center for Information Services & High Performance Computing

## Visualization: Most simple (Analysis on Frontend)

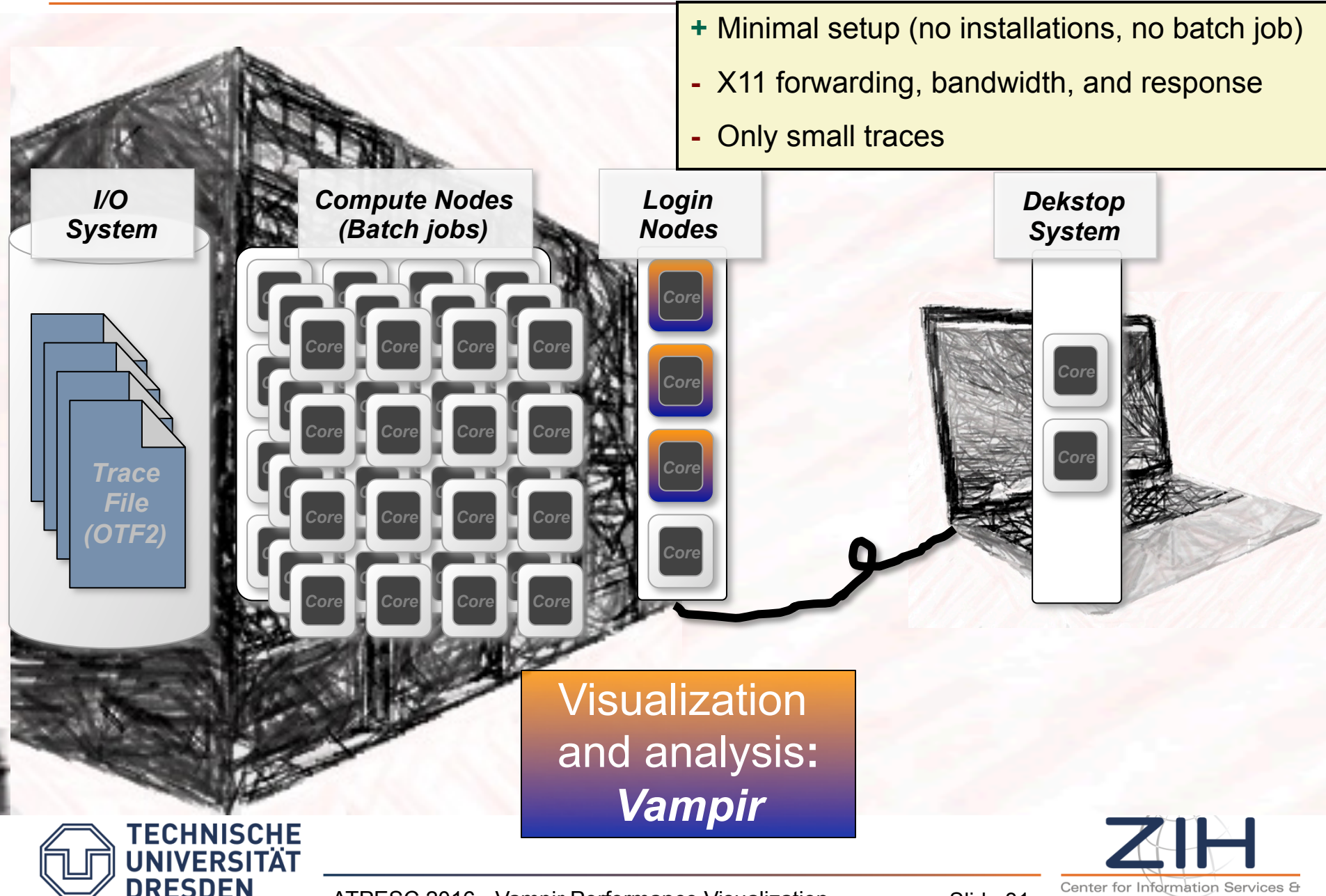

ATPESC 2016 - Vampir Performance Visualization Slide 31

High Performance Computing

## Agenda

#### Welcome to the Vampir Tool Suite

- Parallel Performance Analysis Approaches
- Mission
- Event Trace Visualization

#### The Vampir Workflow

- Score-P: Instrumentation & Run-Time Measurement
- Vampir & VampirServer

#### Vampir Performance Charts

Vampir Demo

• Tracing and Visualizing the NPB-MZ-MPI / BT

**Conclusions** 

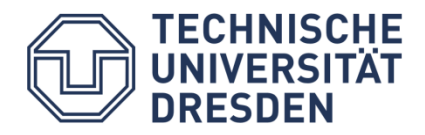

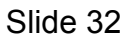

#### **Timeline Charts**

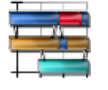

Master Timeline

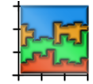

Summary Timeline

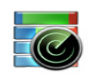

Performance Radar

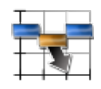

Process Timeline

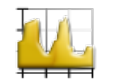

Counter Data Timeline

- *all threads' activities over time per thread*
- *all threads' activities over time per activity*
- *all threads' perf-metric over time*
- *single thread's activities over time* 
	- *single threads perf-metric over time*

#### **Summary Charts**

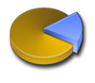

Function Summary

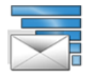

Message Summary

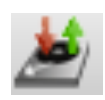

I/O Summary

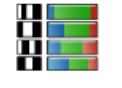

Process Summary

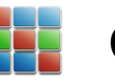

Communication Matrix View

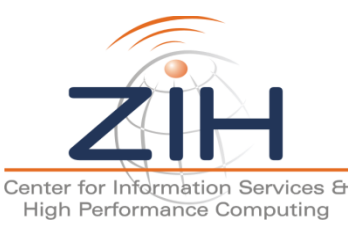

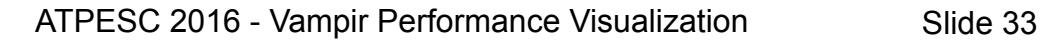

### Trace visualization of FDS (Fire Dynamics Simulator)

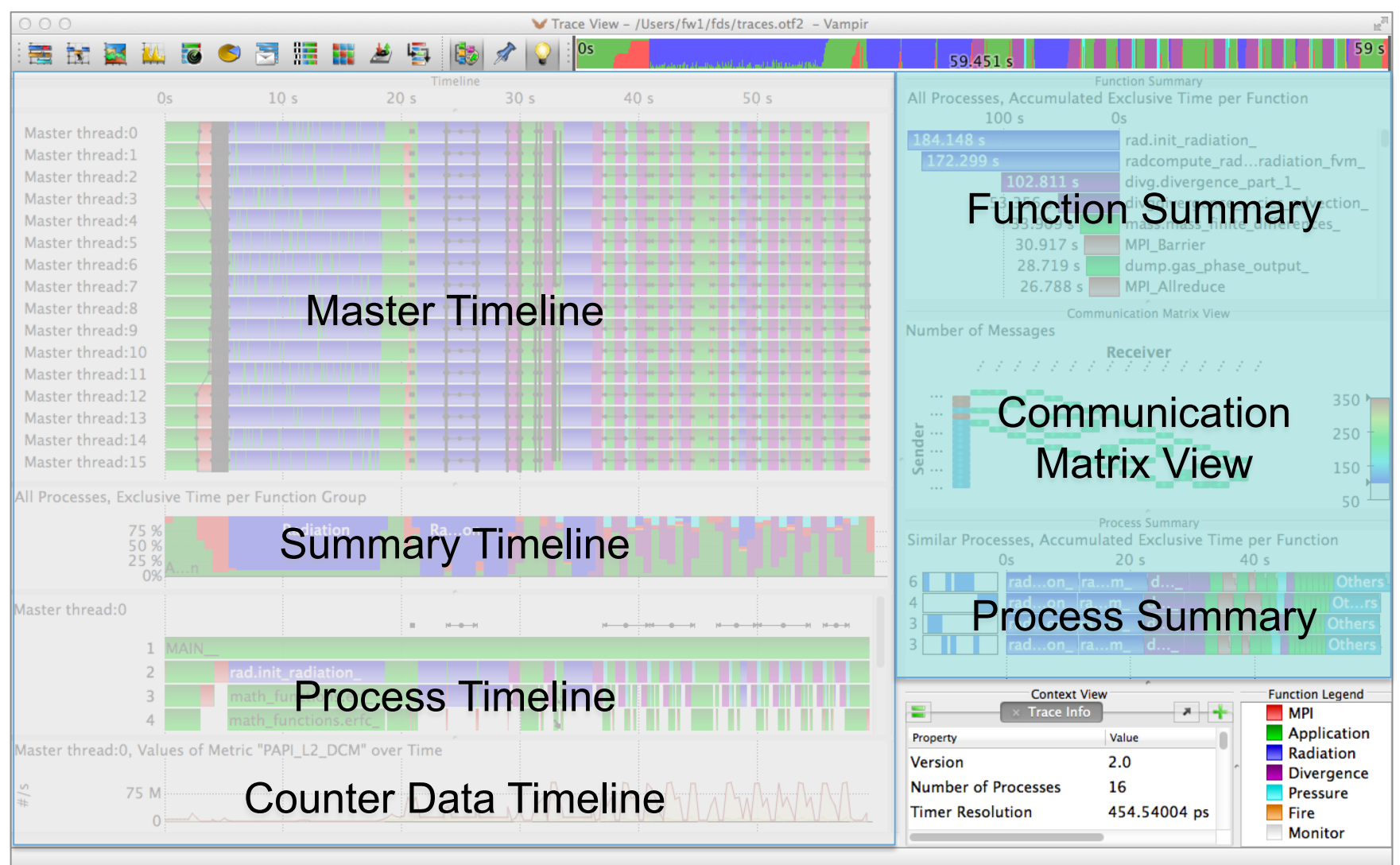

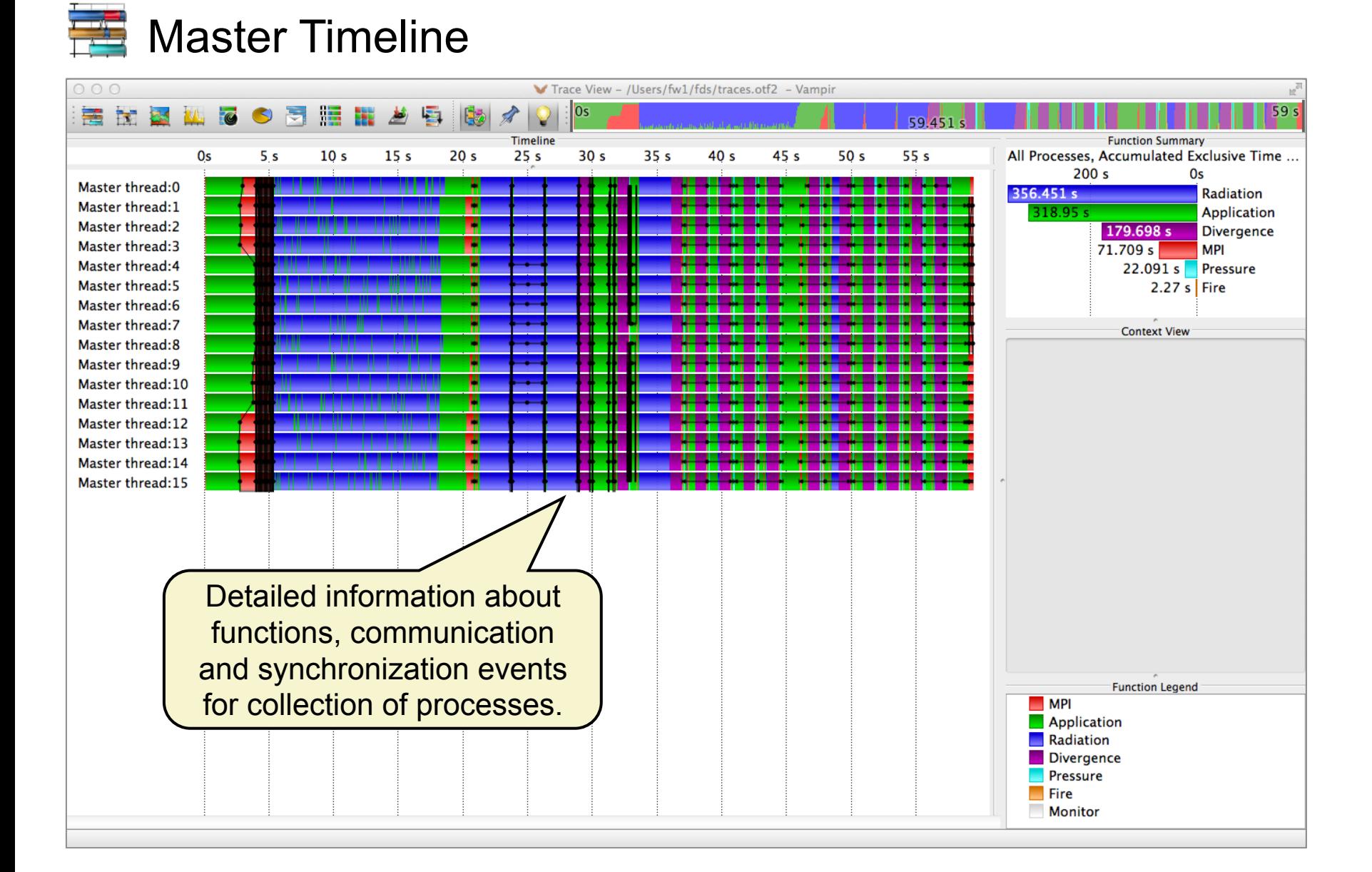

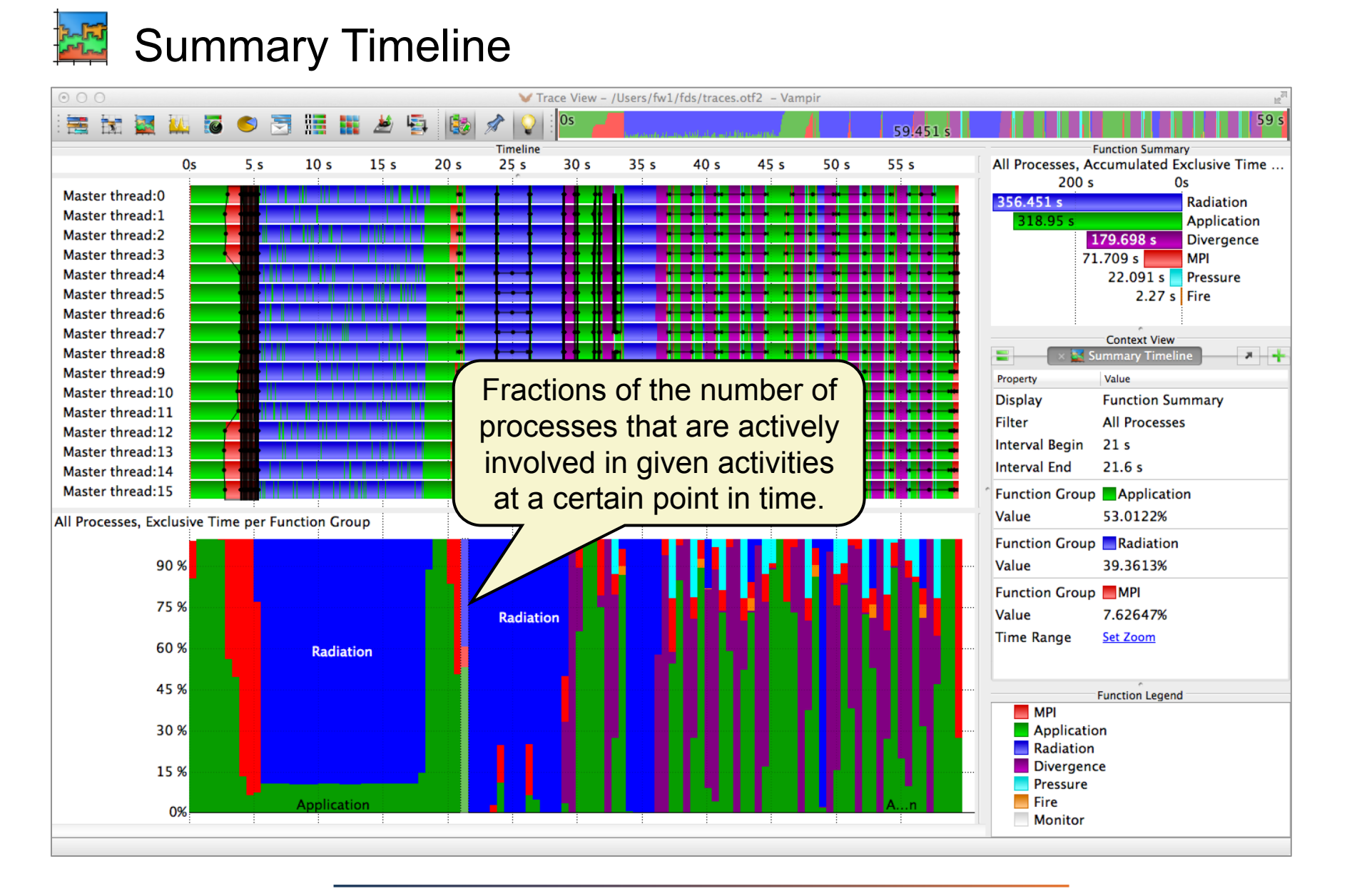

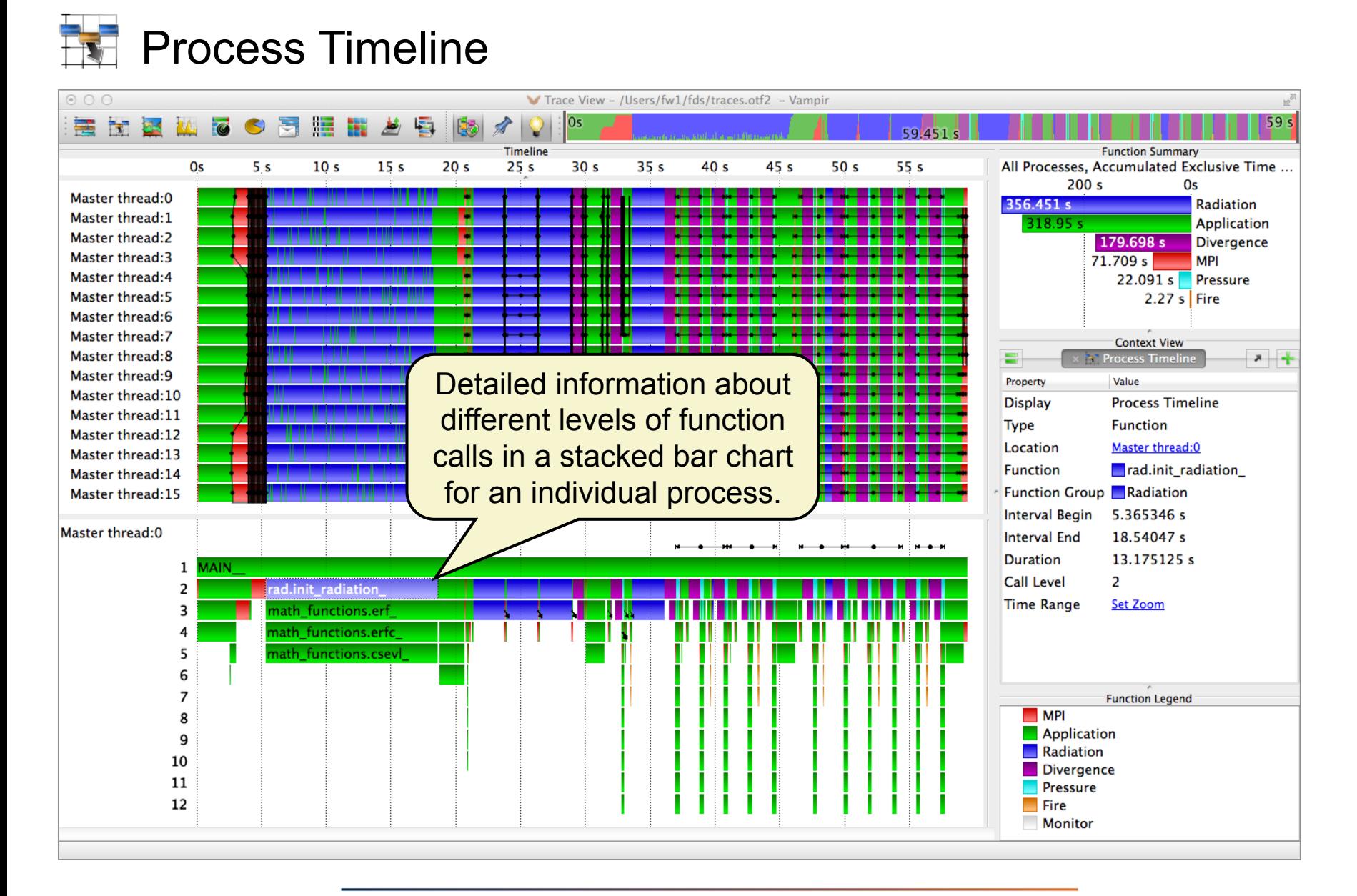

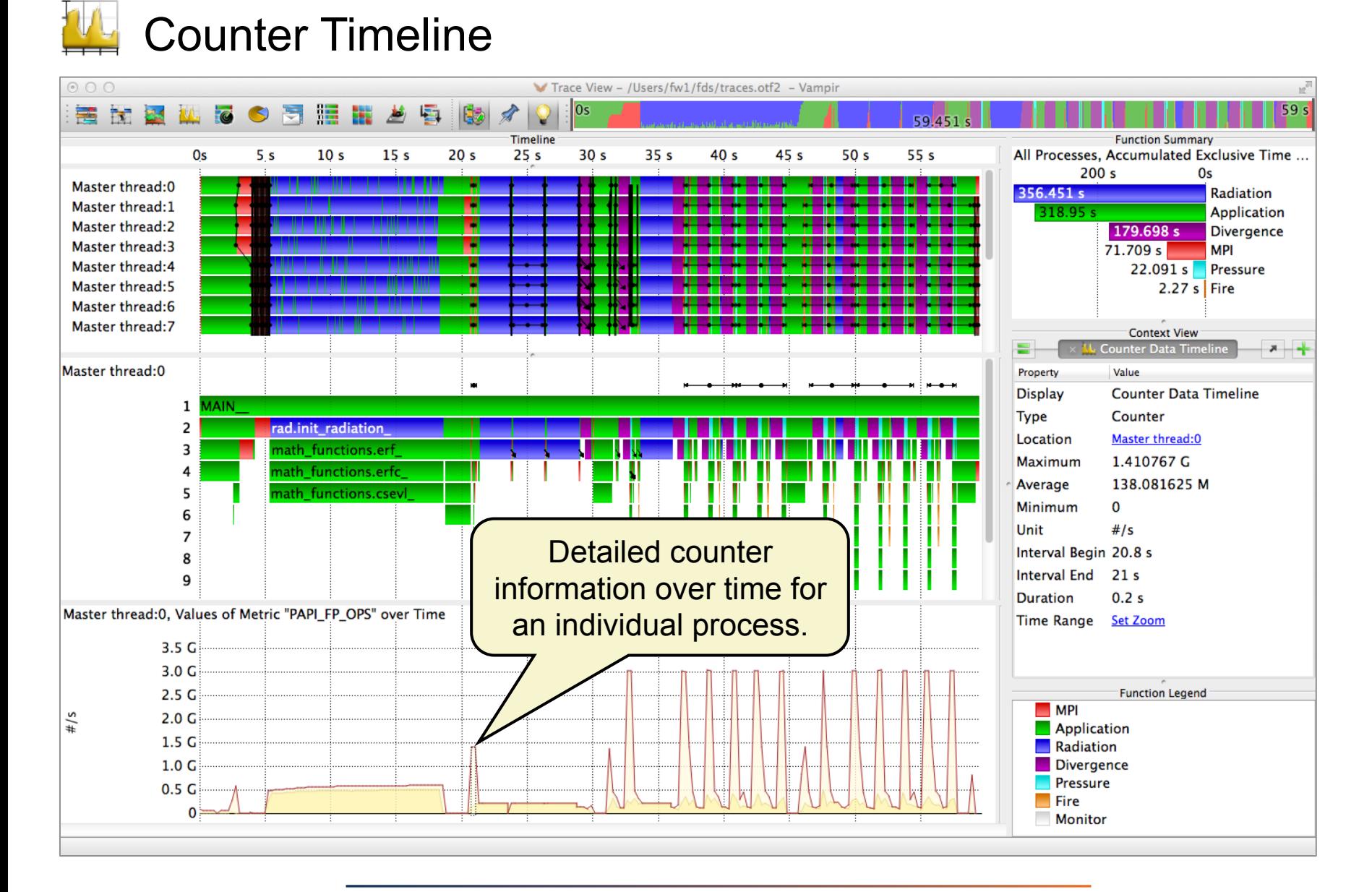

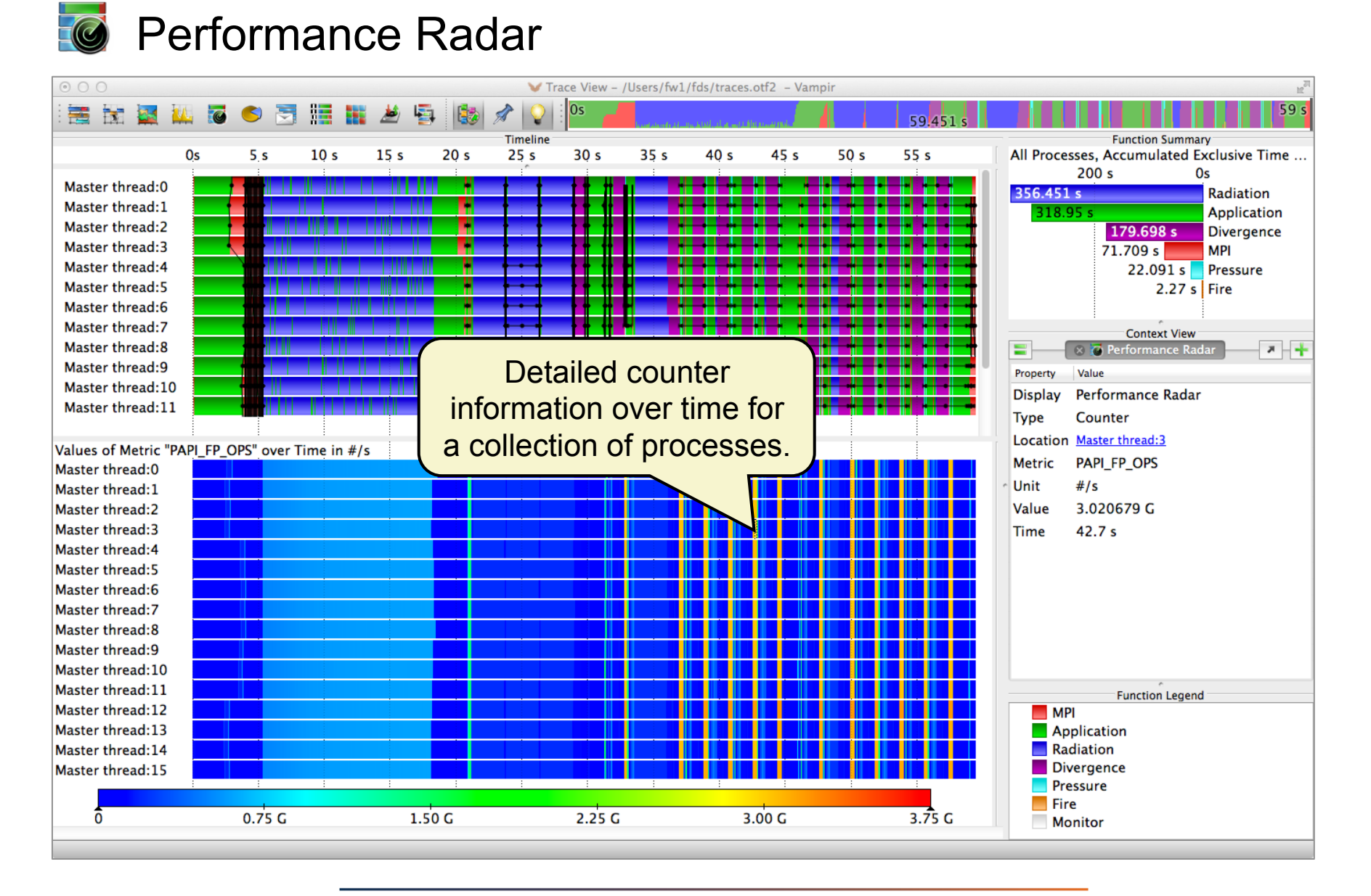

#### Custom Metrics Built-In Editor

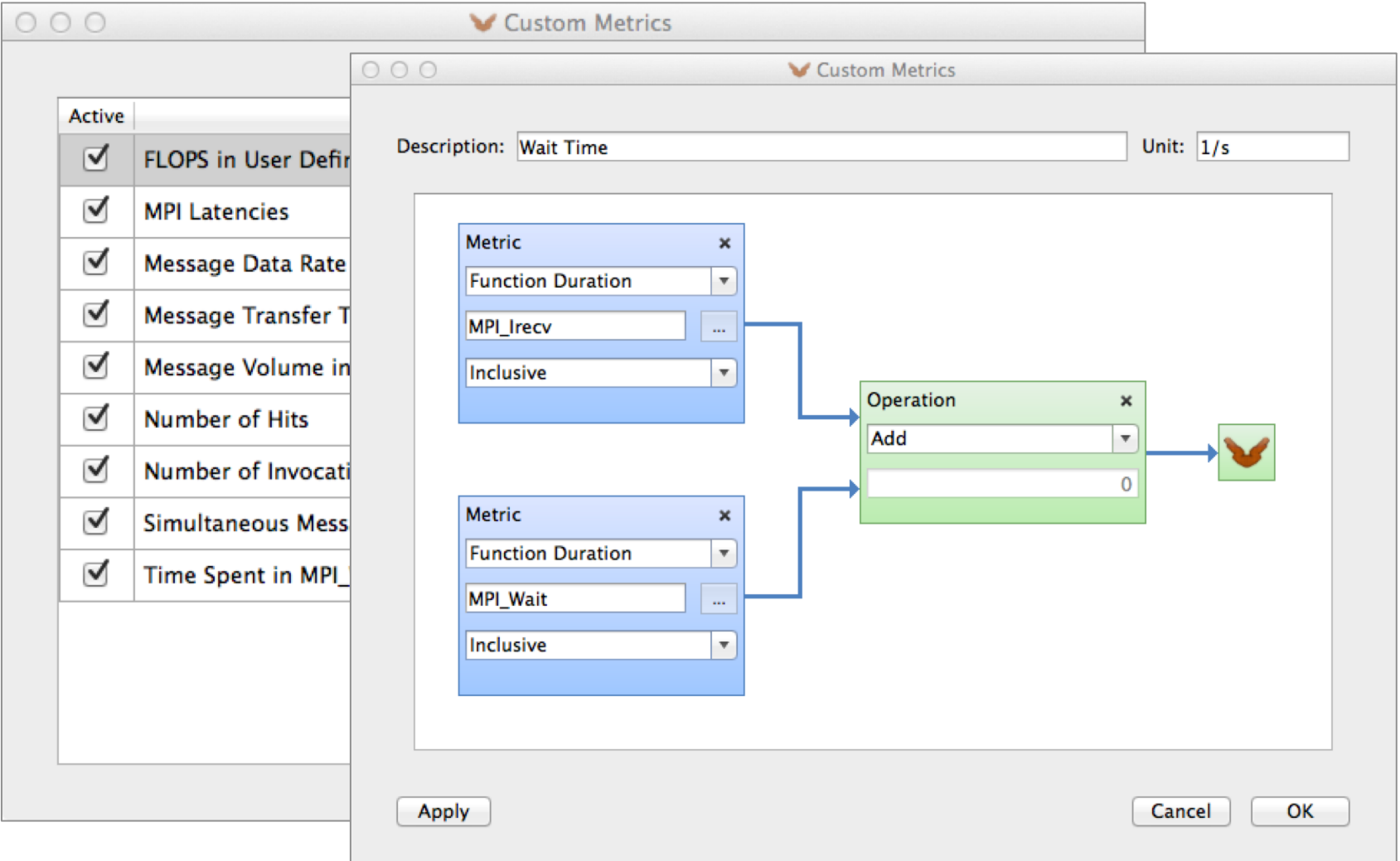

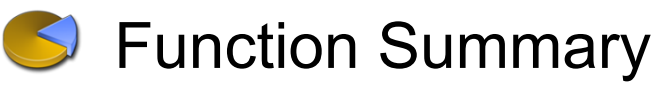

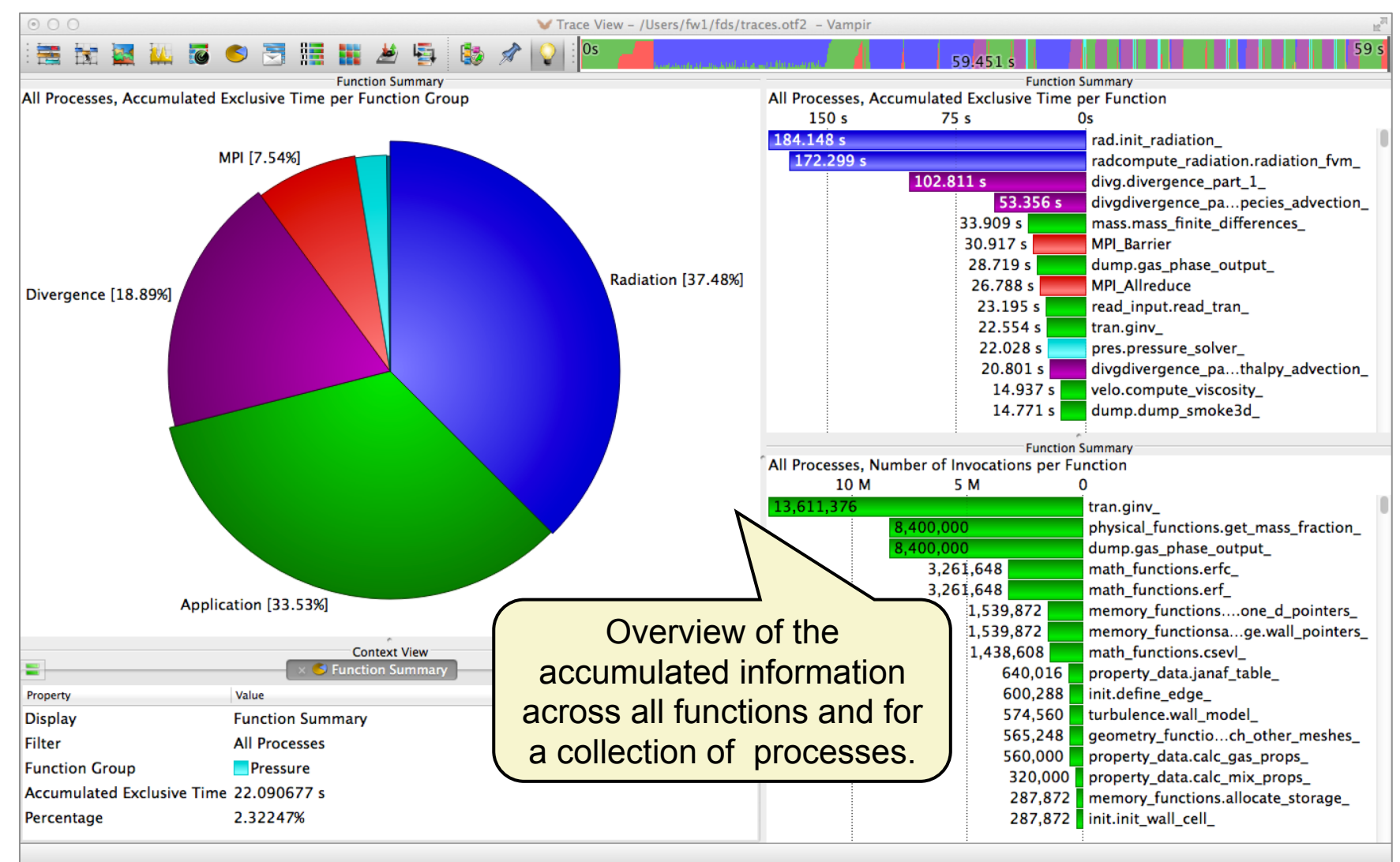

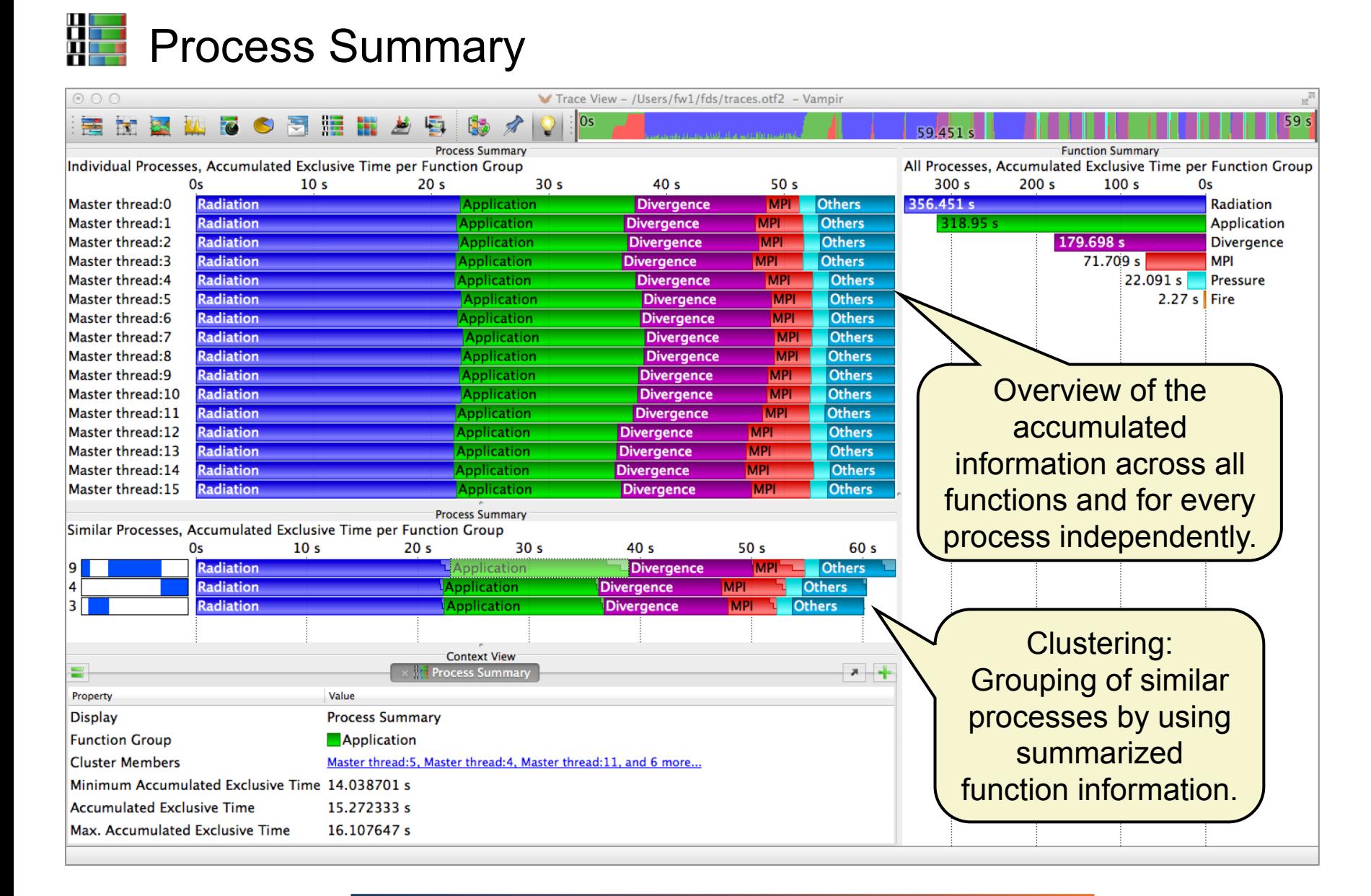

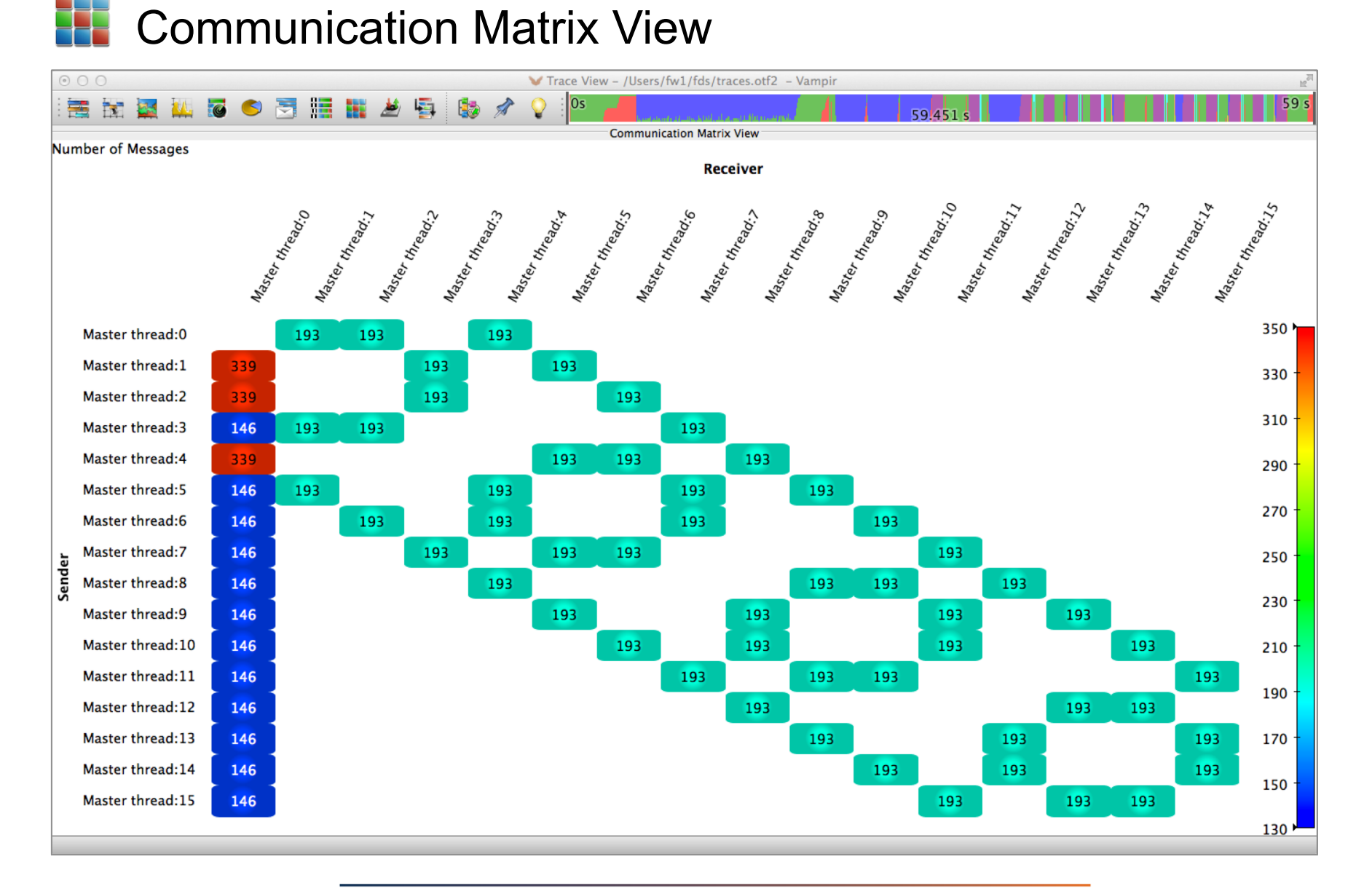

#### Vampir at Scale: FDS with 8192 cores

#### Fit to chart height feature in Master Timeline

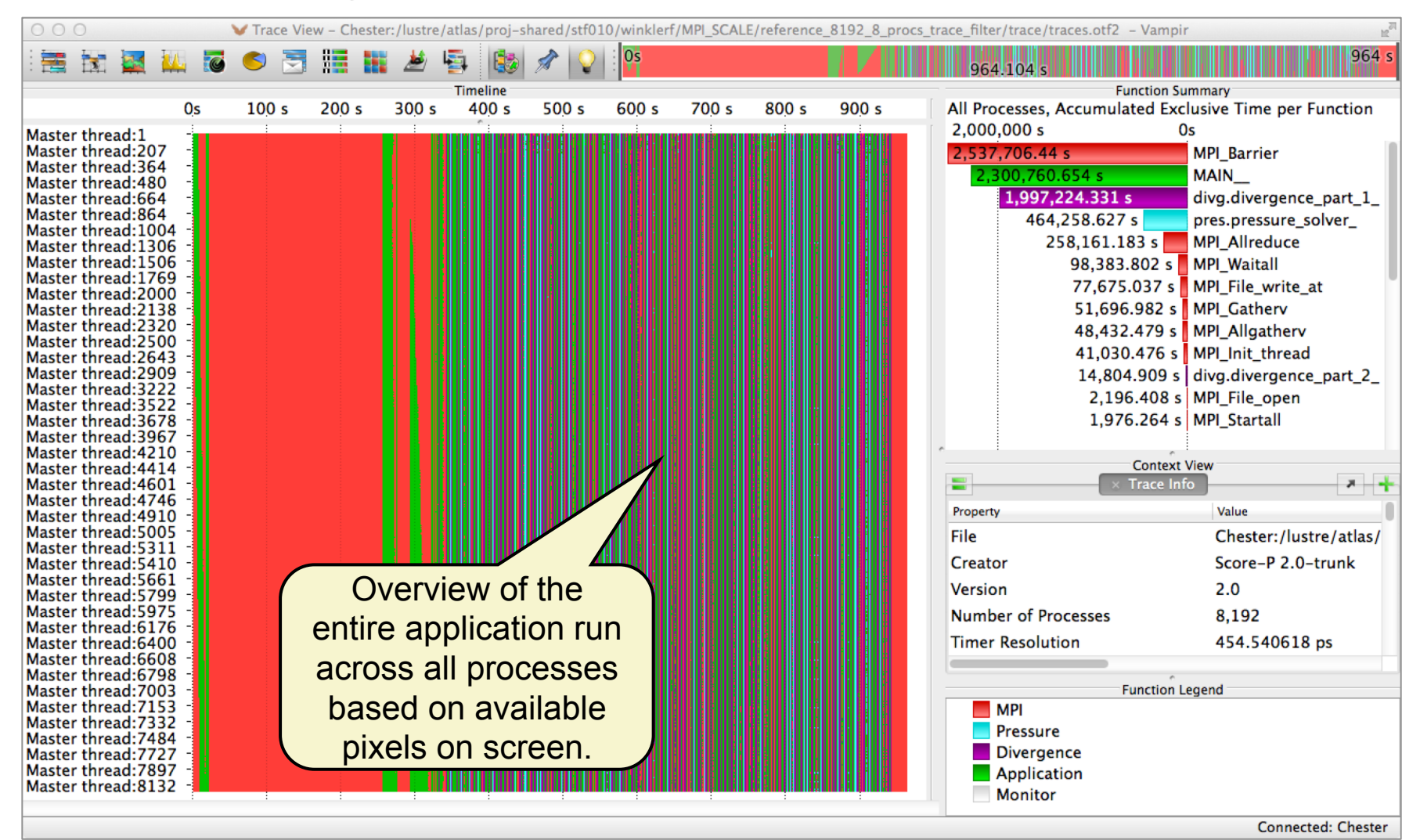

## Agenda

#### Welcome to the Vampir Tool Suite

- Parallel Performance Analysis Approaches
- Mission
- Event Trace Visualization

The Vampir Workflow

- Score-P: Instrumentation & Run-Time Measurement
- Vampir & VampirServer

Vampir Performance Charts

#### Vampir Demo

• Tracing and Visualizing NPB-MZ-MPI / BT  $\rightarrow$  tonight

**Conclusions** 

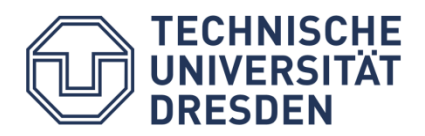

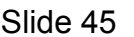

Center for Information Services & High Performance Computing

### Agenda

#### Welcome to the Vampir Tool Suite

- Parallel Performance Analysis Approaches
- Mission
- Event Trace Visualization

The Vampir Workflow

- Score-P: Instrumentation & Run-Time Measurement
- Vampir & VampirServer

Vampir Performance Charts

Vampir Demo

• Tracing and Visualizing NPB-MZ-MPI / BT

**Conclusions** 

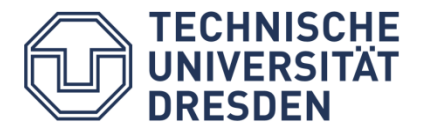

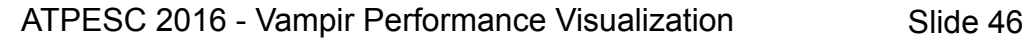

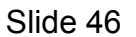

#### Vampir & VampirServer

- Interactive trace visualization and analysis
- Intuitive browsing and zooming
- Scalable to large trace data sizes (20 TByte)
- Scalable to high parallelism (200000 processes)
- Vampir for Linux, Windows and Mac OS X

#### Score-P

- Common instrumentation and measurement infrastructure for various analysis tools
- Hides away complicated details
- Provides many options and switches for experts

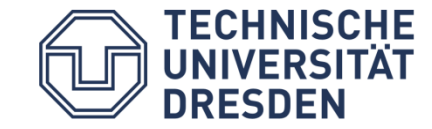

#### The people behind Vampir, Score-P, and OTF2:

**Active Retired**  Dr. Holger Brunst Alfred Arnold Laszlo Barabas Jens Doleschal Ronny Brendel Ronald Geisler Tobias Hilbrich Heike McCraw/Jagode Matthias Jurenz Shino Mathukutty George Daniel Hackenberg Dr. Andreas Knüpfer Dr. Hartmut Mix Robert Henschel Prof. Wolfgang E. Nagel Dr. Matthias Müller Reinhard Neumann Ronny Tschüter Michael Wagner Frank Noack Matthias Weber **Michael Peter** Heide Rohling Bert Wesarg Thomas William Johannes Spazier Johannes Ziegenbalg Frank Winkler Manuela Winkler **TECHNISCHE** UNIVERSITÄT

ATPESC 2016 - Vampir Performance Visualization Slide 48

Center for Information Services & High Performance Computing

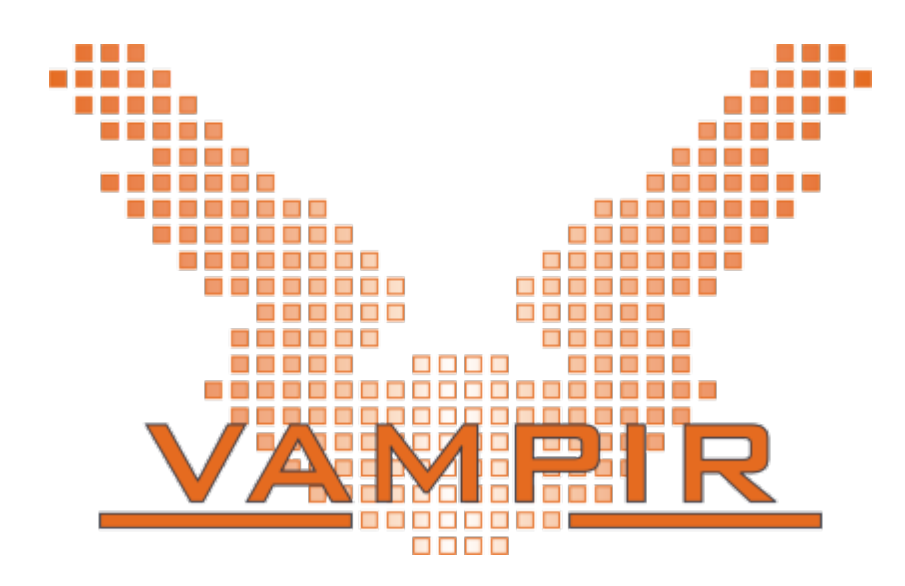

Vampir is available at http://www.vampir.eu Vampir at Argonne NL: https://www.alcf.anl.gov/vampir Get support via vampirsupport@zih.tu-dresden.de Score-P: http://www.vi-hps.org/projects/score-p

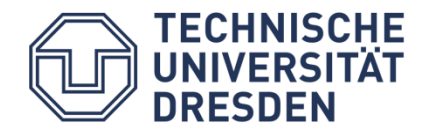

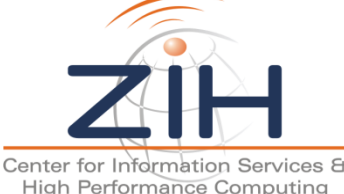

## Agenda

#### Welcome to the Vampir Tool Suite

- Parallel Performance Analysis Approaches
- Mission
- Event Trace Visualization

The Vampir Workflow

- Score-P: Instrumentation & Run-Time Measurement
- Vampir & VampirServer

Vampir Performance Charts

#### Vampir Demo

• Tracing and Visualizing NPB-MZ-MPI / BT  $\rightarrow$  tonight

**Conclusions** 

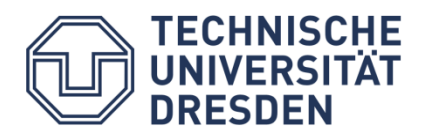

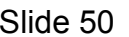

- The NAS Parallel Benchmark suite (MPI+OpenMP version)
	- Available from: http://www.nas.nasa.gov/Software/NPB
	- 3 benchmarks in Fortran77 (bt-mz, lu-mz, sp-mz)
	- Configurable for various sizes & classes (S, W, A, B, C, D, E)
- Benchmark configuration for demo:
	- Benchmark name: **bt-mz**
	- Number of MPI processes: **NPROCS=4**
	- Benchmark class: **CLASS=W**
	- What does it do?
		- Solves a discretized version of unsteady, compressible Navier-Stokes equations in three spatial dimensions
		- Performs 200 time-steps on a regular 3-dimensional grid

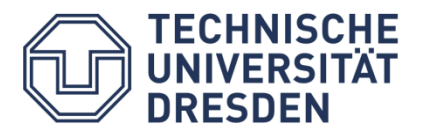

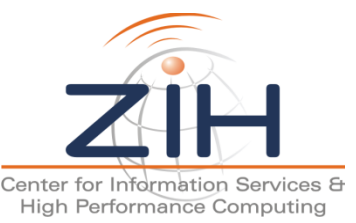

#### Connect to Mira and add Vampir to the SoftEnv system

**% vi .soft** 

 **+vampir**

**% resoft**

#### Copy sources to working directory

**% cp /projects/Tools/vampir/tutorial/NPB3.3-MZ-MPI.tar.gz . % tar xzvf NPB3.3-MZ-MPI.tar.gz % cd NPB3.3-MZ-MPI** 

#### Compile the benchmark:

```
% make bt-mz CLASS=W NPROCS=4 
cd BT-MZ; make CLASS=W NPROCS=4 VERSION= 
make: Entering directory 'BT-MZ' 
cd ../sys; cc -o setparams setparams.c
../sys/setparams bt-mz 4 W 
mpixlf77_r -c -O3 -qsmp=omp -qextname=flush bt.f
 [...] 
Built executable ../bin/bt-mz_W.4 
make: Leaving directory 'BT-MZ'
```
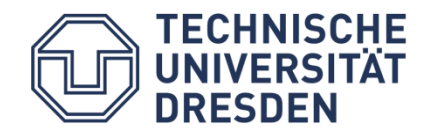

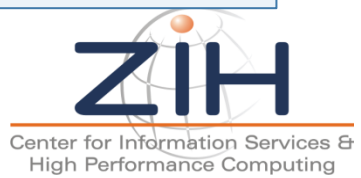

#### Copy jobscript and launch as a hybrid MPI+OpenMP application

```
% cd bin 
% cp ../jobscript/mira/run.sh . 
% less run.sh
   export OMP_NUM_THREADS=4 
  runjob -n \overline{4} -p \overline{4} --block $COBALT PARTNAME --env-all : bt-mz W.4
% qsub -A <projid> -t 10 -n 1 --mode script run.sh 
% cat <jobid>.outpout
   NAS Parallel Benchmarks (NPB3.3-MZ-MPI) - BT-MZ MPI+OpenMP Benchmark 
   Number of zones: 4 x 4 
   Iterations: 200 dt: 0.000800 
  Number of active processes:
   Total number of threads: 16 ( 4.0 threads/process) 
  Time step 1
   Time step 20 
    [...] 
                                                    Hint: save the benchmark 
   Time step 200 
                                                    output (or note the run time) 
   Verification Successful 
                                                    to be able to refer to it later 
   BT-MZ Benchmark Completed. 
  Time in seconds = 2.27TECHNISCHE
   UNIVERSITÄT
                                                                     Center for Information Services &
                 ATPESC 2016 - Vampir Performance Visualization Slide 53
```
High Performance Computing

#### NPB-MZ-MPI / BT Instrumentation

## Edit config/make.def to adjust build configuration

Modify specification of compiler/linker: MPIF77

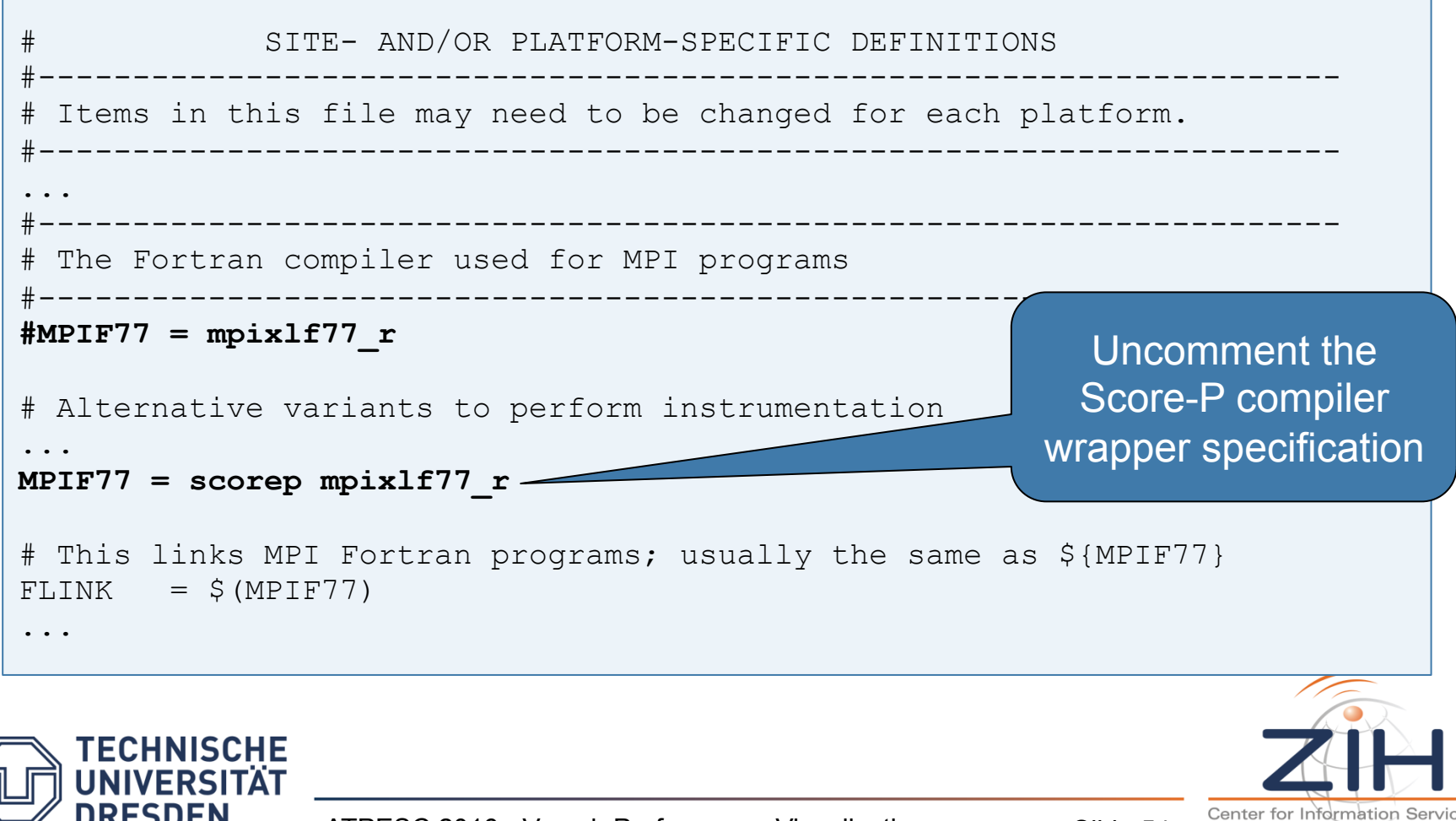

ATPESC 2016 - Vampir Performance Visualization Slide 54

High Performance Computing

#### **• Return to root directory and clean-up**

% **make clean** 

#### **Re-build executable using Score-P compiler wrapper**

```
% make bt-mz CLASS=W NPROCS=4 
cd BT-MZ; make CLASS=W NPROCS=4 VERSION= 
make: Entering directory 'BT-MZ' 
cd ../sys; cc -o setparams setparams.c
../sys/setparams bt-mz 4 W 
scorep mpixlf77_r -c -O3 -qsmp=omp -qextname=flush bt.f
[...] 
cd ../common; scorep mpixlf77 r -c -O3 -qsmp=omp -qextname=flush timers.f
scorep mpixlf77_r -O3 -qsmp=omp -qextname=flush –o ../bin.scorep/bt-mz_W.4
bt.o initialize.o exact solution.o exact rhs.o set constants.o \
adi.o rhs.o zone setup.o x solve.o y solve.o exch qbc.o \
solve subs.o z solve.o add.o error.o verify.o mpi setup.o \setminus../common/print results.o ../common/timers.o
Built executable ../bin.scorep/bt-mz_W.4 
make: Leaving directory 'BT-MZ'
```
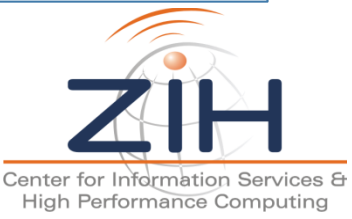

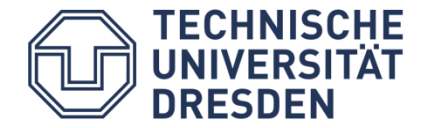

#### NPB-MZ-MPI / BT Summary Measurement Collection

Change to the directory containing the new executable before running it and adjust configuration

```
% cd bin.scorep
% cp ../jobscript/mira/* . 
% less run_profile.sh
  export SCOREP ENABLE TRACING=false
   export SCOREP_ENABLE_PROFLING=true 
   export SCOREP_TOTAL_MEMORY=100M 
  export SCOREP EXPERIMENT DIRECTORY=scorep bt-mz W 4x4 sum
  export OMP NUM THREADS=4
   runjob -n 4 -p 4 --block $COBALT_PARTNAME --env-all : bt-mz_W.4 
% qsub -A <projid> -t 10 -n 1 --mode script run_profile.sh 
% cat <jobid>.outpout
   NAS Parallel Benchmarks (NPB3.3-MZ-MPI) - BT-MZ MPI+OpenMP Benchmark 
  Number of zones: 4 x 4
     [...] 
   Time step 200 
   Verification Successful 
   BT-MZ Benchmark Completed. 
  Time in seconds = 12.74
```
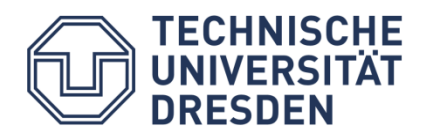

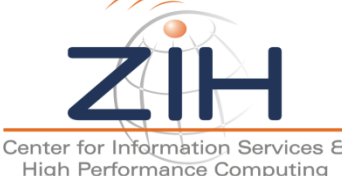

NPB-MZ-MPI / BT Summary Analysis Report Examination

- Creates experiment directory ./scorep\_bt-mz\_W\_4x4\_sum containing
	- A record of the measurement configuration (scorep.cfg)
	- The analysis report that was collated after measurement (profile.cubex)

% **ls** scorep bt-mz W 4x4 sum % **ls scorep\_bt-mz\_W\_4x4\_sum**  profile.cubex scorep.cfg

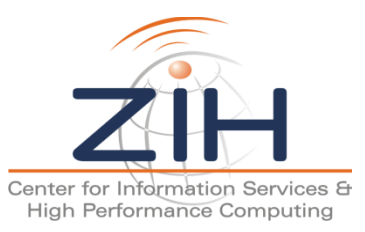

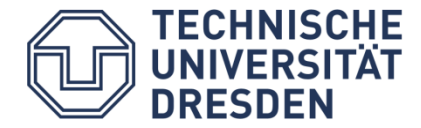

## NPB-MZ-MPI / BT Summary Analysis Result Scoring

#### Report scoring as textual output

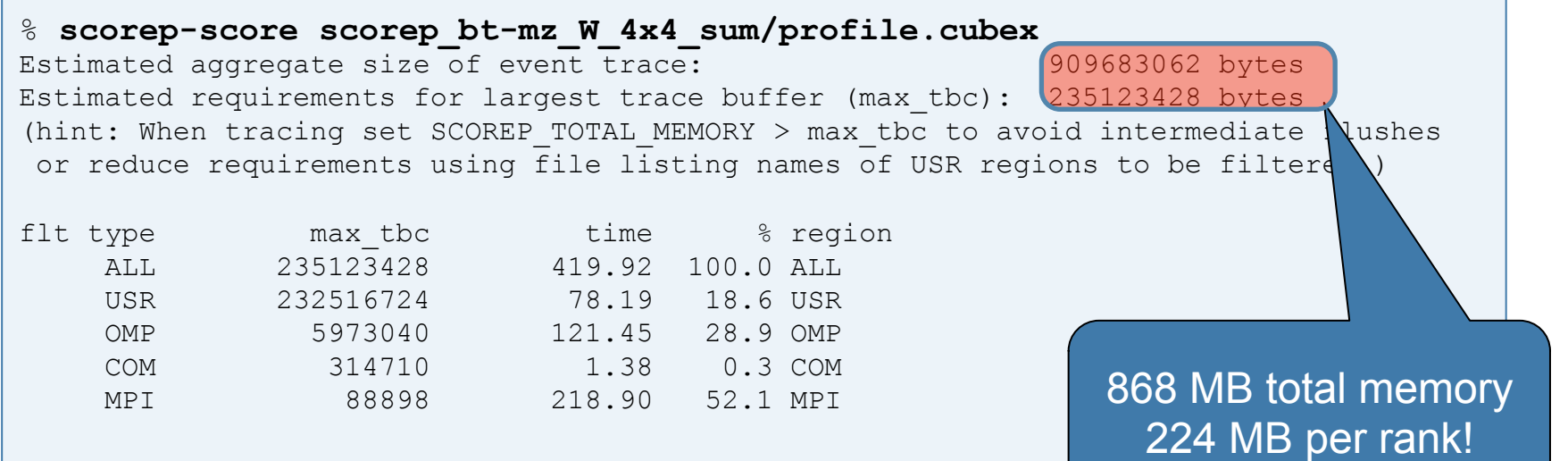

#### Region/callpath classification

**ECHNISCHE** 

- MPI (pure MPI library functions)
- OMP (pure OpenMP functions/regions)
- USR (user-level source local computation)
- COM ("combined" USR + OpenMP/MPI)
- ANY/ALL (aggregate of all region types)

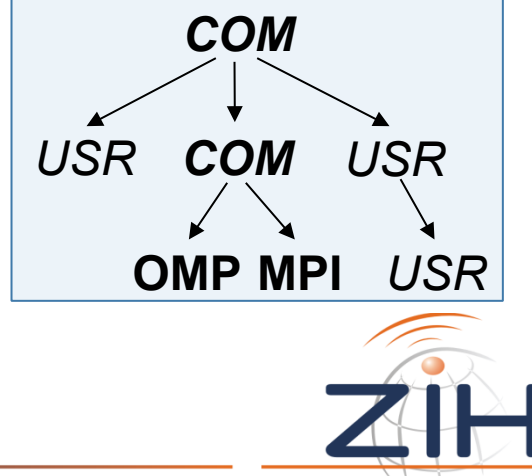

Center for Information Services High Performance Computing

#### NPB-MZ-MPI / BT Summary Analysis Report Breakdown

Score report breakdown by region

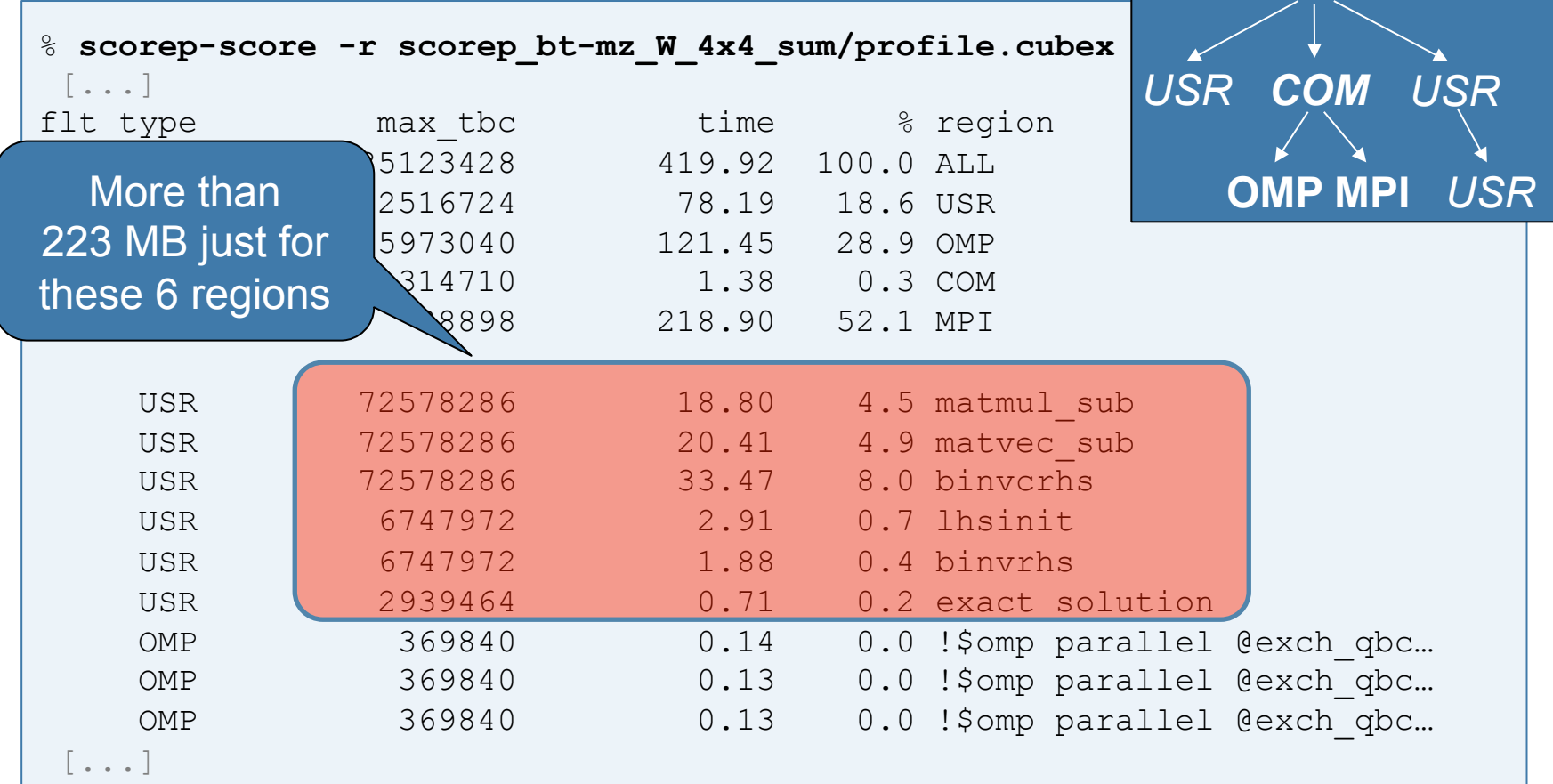

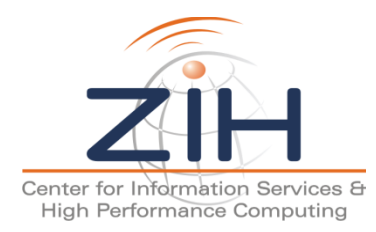

*COM* 

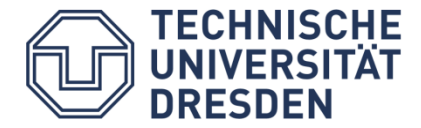

### NPB-MZ-MPI / BT Summary Analysis Report Filtering

#### Report scoring with prospective filter listing 6 USR regions

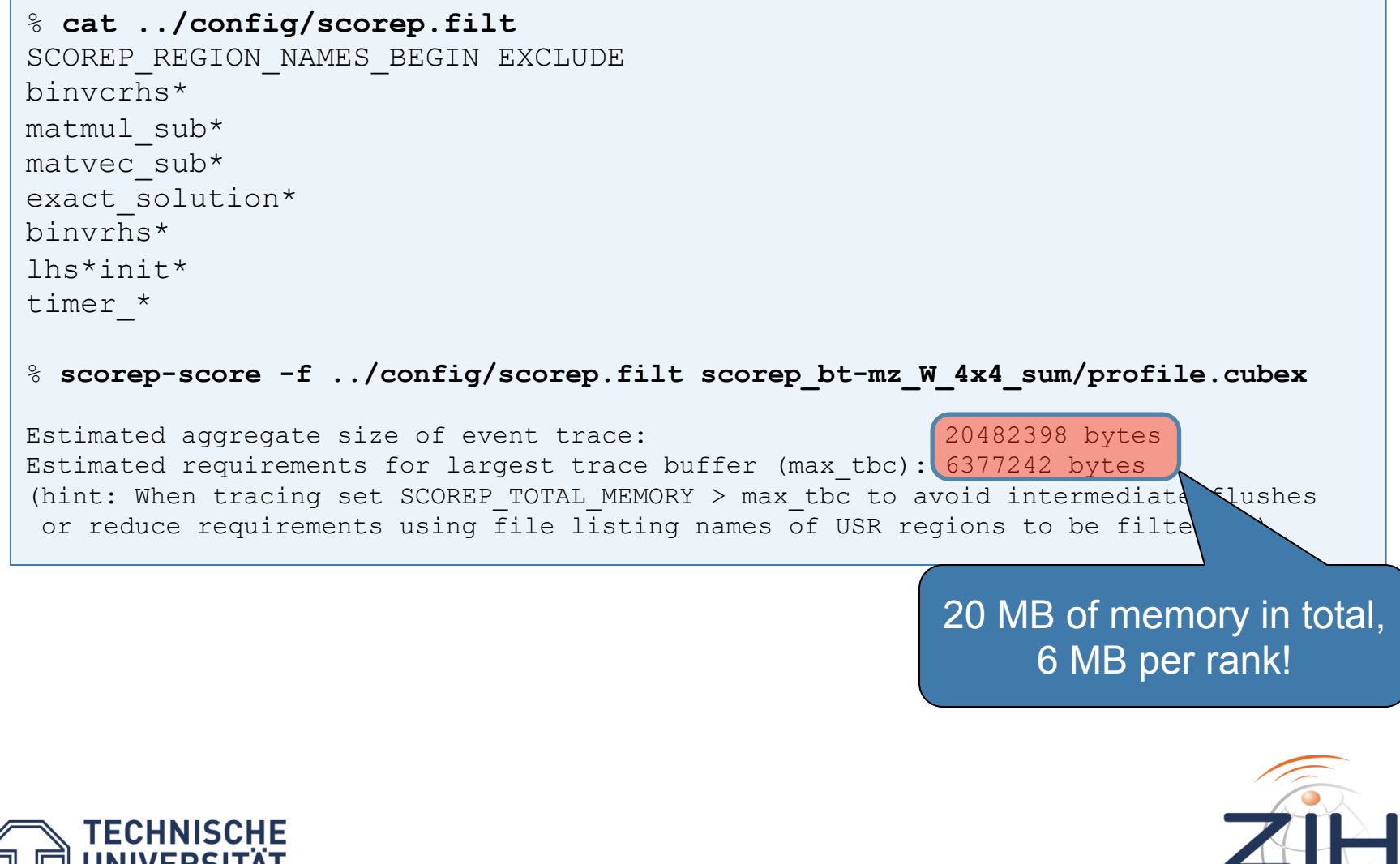

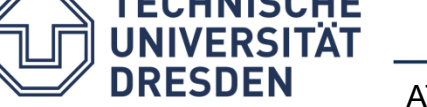

Center for Information Services High Performance Computing

#### Available PAPI metrics

- Preset events: common set of events deemed relevant and useful for application performance tuning
	- Abstraction from specific hardware performance counters, mapping onto available events done by PAPI internally

```
% qsub -A <projid> -n 1 --mode c1 --proccount 1 -t 10 \ 
   /soft/perftools/papi/bin/papi_avail
% cat <jobid>.outpout
```
– Native events: set of all events that are available on the CPU (**platform dependent**)

```
% qsub -A <projid> -n 1 --mode c1 --proccount 1 -t 10 \ 
   /soft/perftools/papi/bin/papi_native_avail
% cat <jobid>.outpout
```
**TECHNISCHE** 

Note: Due to hardware restrictions number of concurrently recorded events is limited

there may be invalid combinations of concurrently recorded events

#### NPB-MZ-MPI / BT Trace Measurement Collection...

#### Re-run the application using the tracing mode of Score-P

```
% cd bin.scorep
% less run_trace.sh
   export SCOREP_ENABLE_TRACING=true 
  export SCOREP ENABLE PROFLING=false
  export SCOREP FILTERING FILE=../config/scorep.filt
   export SCOREP_TOTAL_MEMORY=100M 
  export SCOREP EXPERIMENT DIRECTORY=scorep bt-mz W 4x4 trace
  export SCOREP METRIC PAPI=PAPI FP OPS, PAPI L1 DCM
  export OMP NUM THREADS=4
  runjob -n 4 -p 4 --block $COBALT PARTNAME --env-all : bt-mz W.4
% qsub -A <projid> -t 10 -n 1 --mode script run_trace.sh 
% cat <jobid>.outpout
   NAS Parallel Benchmarks (NPB3.3-MZ-MPI) - BT-MZ MPI+OpenMP Benchmark 
   Number of zones: 4 x 4 
     [...] 
   Time step 200 
   Verification Successful 
   BT-MZ Benchmark Completed. 
   Time in seconds = 3.49
```
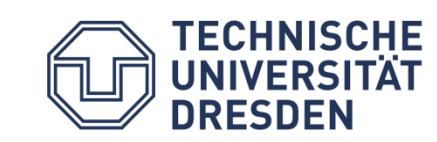

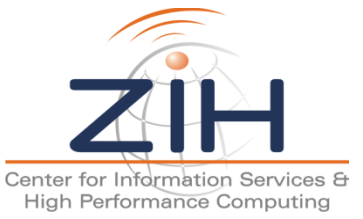

#### NPB-MZ-MPI / BT Interactive Trace Analysis with Vampir

#### Download and install VampirClient for target platform

# Linux 64bit

\$ **scp <user>@mira.alcf.anl.gov:/projects/Tools/vampir/vampir-gui/vampir-\*-x86\_64.bin .** 

\$ **scp <user>@mira.alcf.anl.gov:/projects/Tools/vampir/vampir-gui/vampir-remote.license .** 

\$ **bash ./vampir-\*.bin** 

#### Start VampirServer and follow output instructions

```
$ vampirserver start -a <projid> -n 16
Launching VampirServer... 
Submitting PBS batch job (this might take a while)... 
** Project 'tools'; job rerouted to queue 'prod-short' 
VampirServer 8.2.1 (r8876) 
Licensed to Mira Performance Boot Camp 2014 
Running 15 analysis processes... (abort with vampirserver stop 28448) 
VampirServer <28448> listens on: Q2G-I5-J01.mira.i2b:30066 
Please run: 
     ssh -L 30001:Q2G-I5-J01.mira.i2b:30066 <user>@mira.alcf.anl.gov 
on your desktop to create ssh tunnel to VampirServer. 
Start vampir on your desktop and choose 'Open Other -> Remote File' 
     Description: mira, Server: localhost, Port: 30001 
     Authentication: None 
     Connection type: Socket 
     Ignore "More Options"
   TECHNISCHE
    IINIVERSI
```
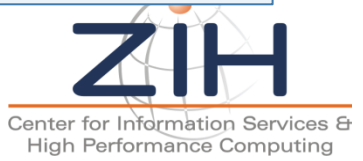

### NPB-MZ-MPI / BT Trace Analysis with Vampir

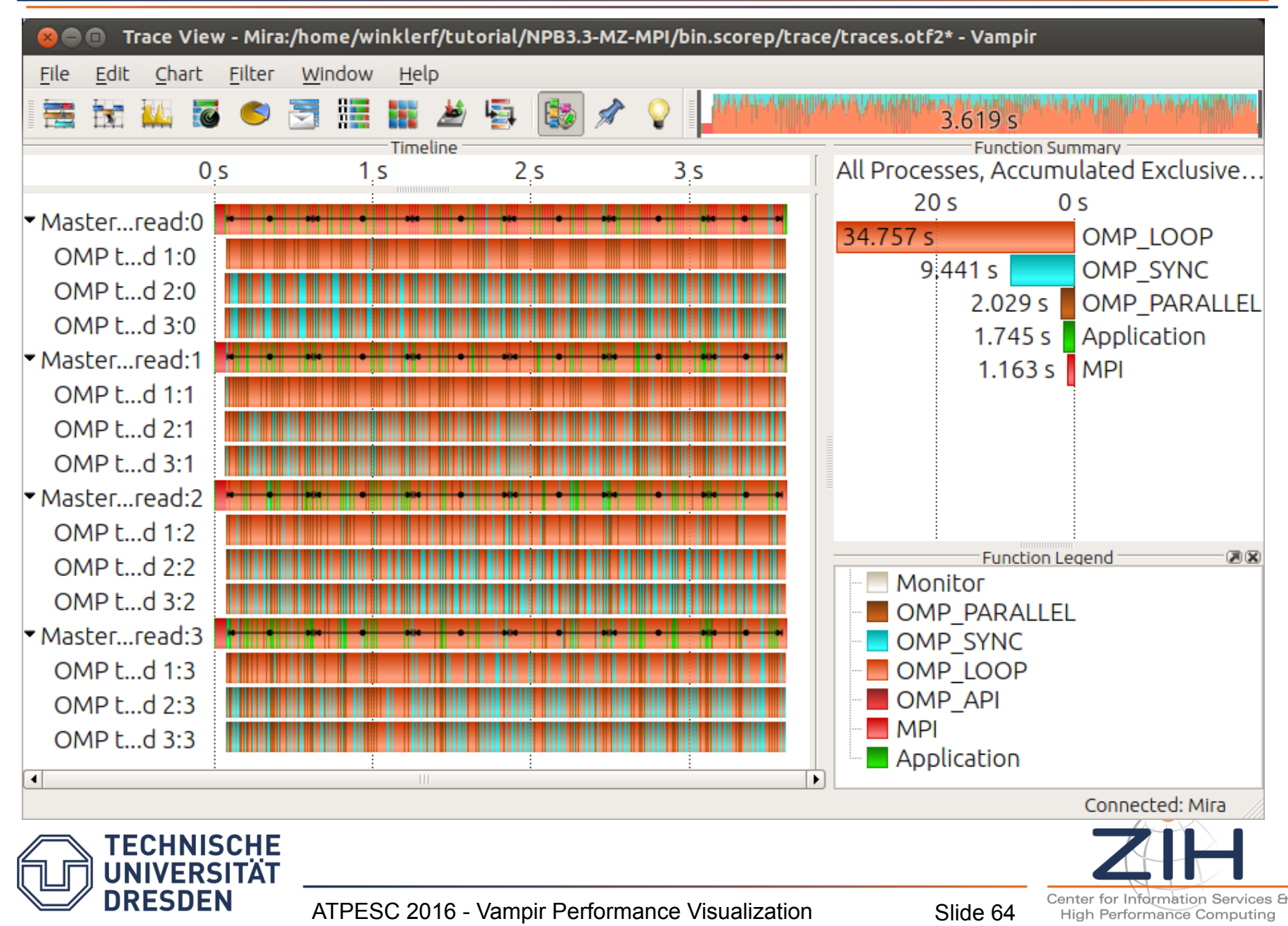

#### • Indentification of program phases

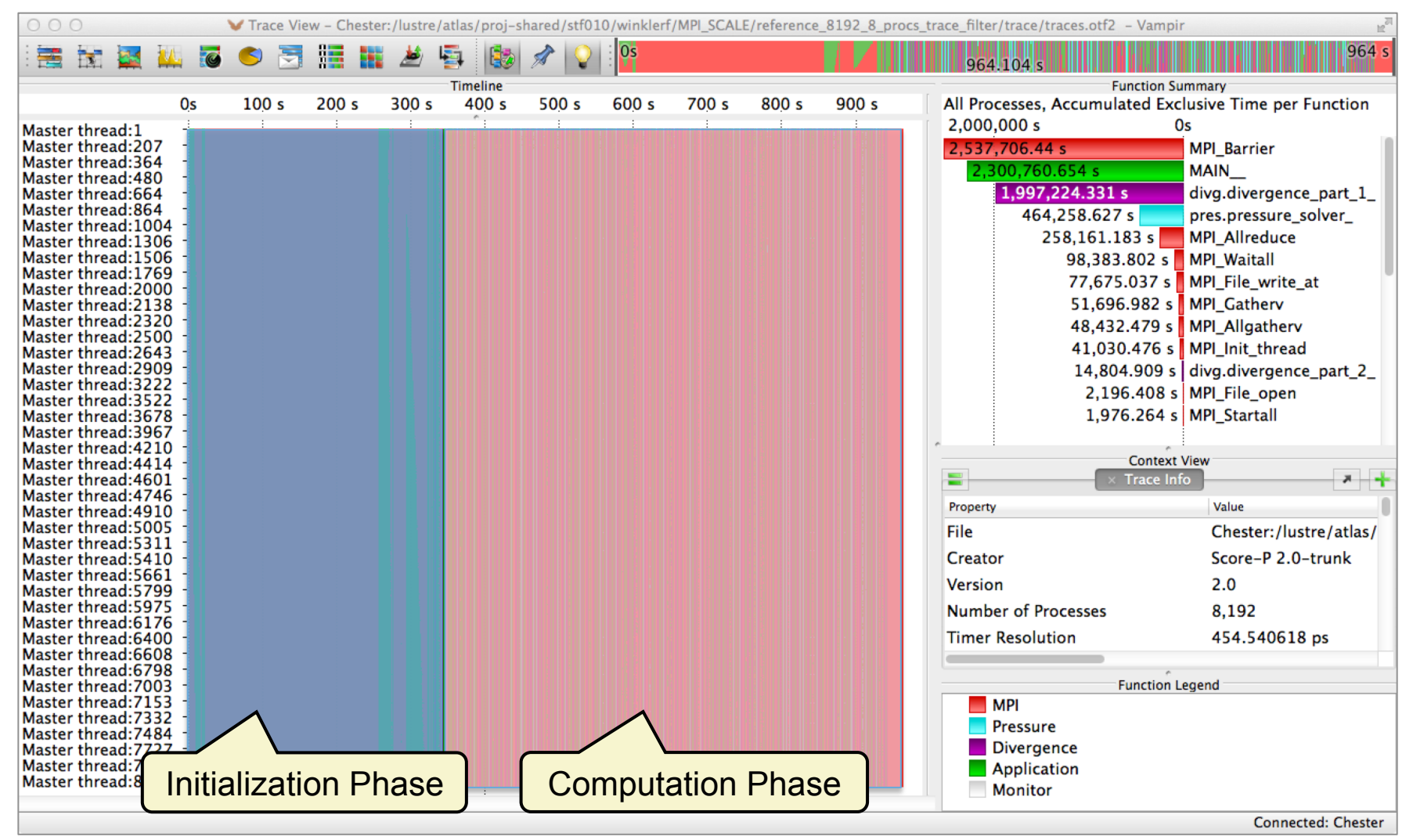

#### Vampir Bonus: Case Study of FDS

#### • Load imbalance in initialization phase

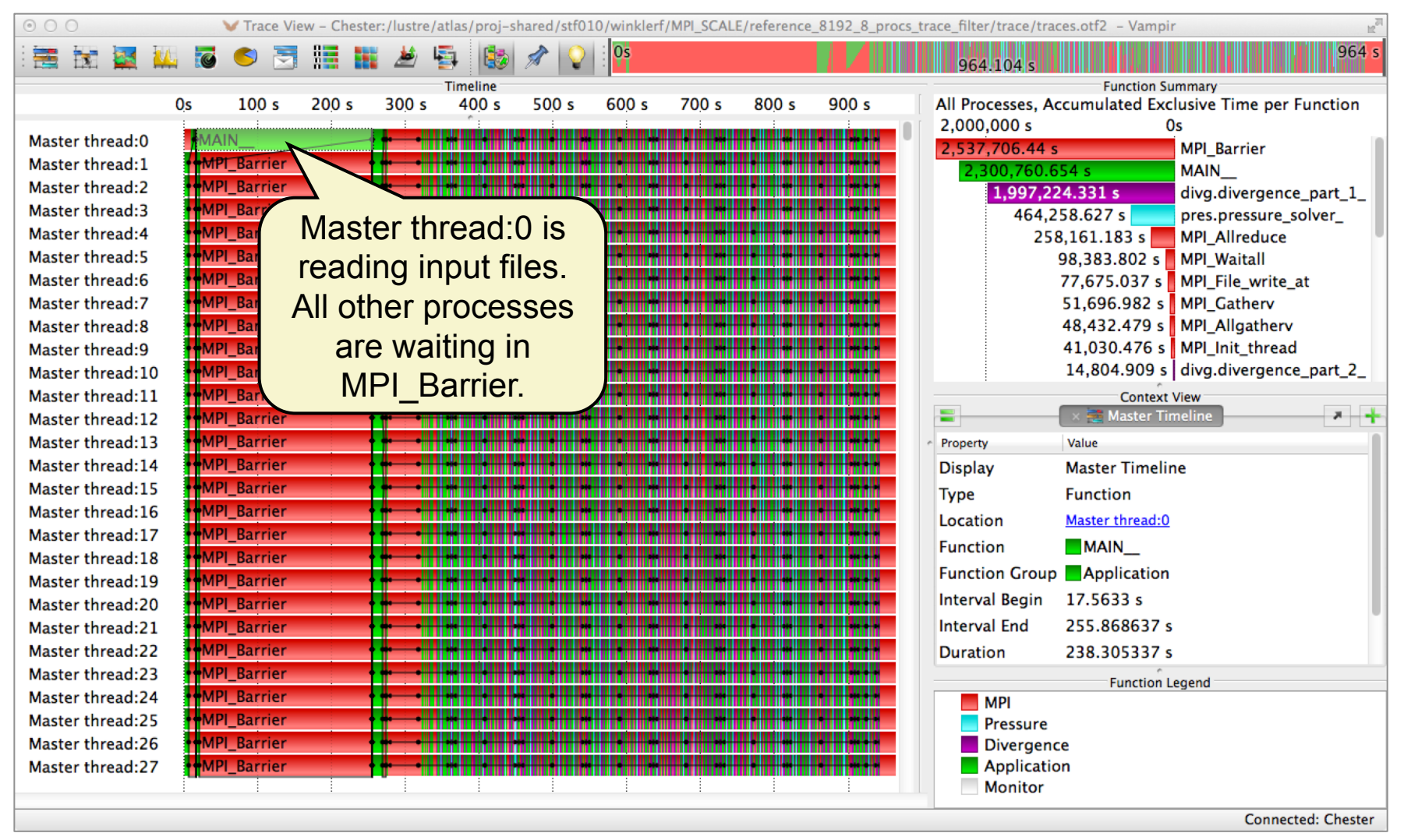

#### Vampir Bonus: Case Study of FDS

#### • Load imbalance in initialization phase (2)

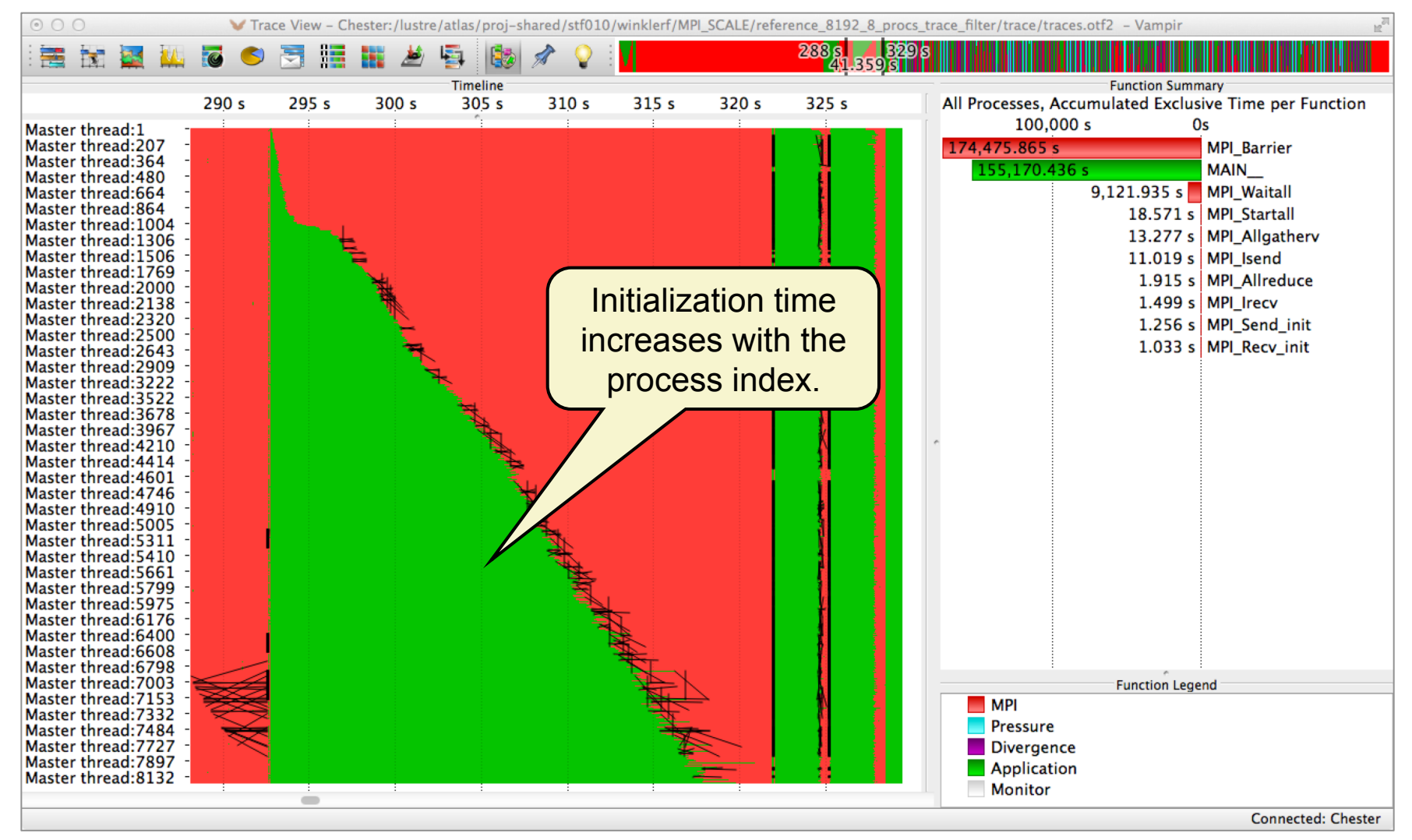

#### • Computation phase

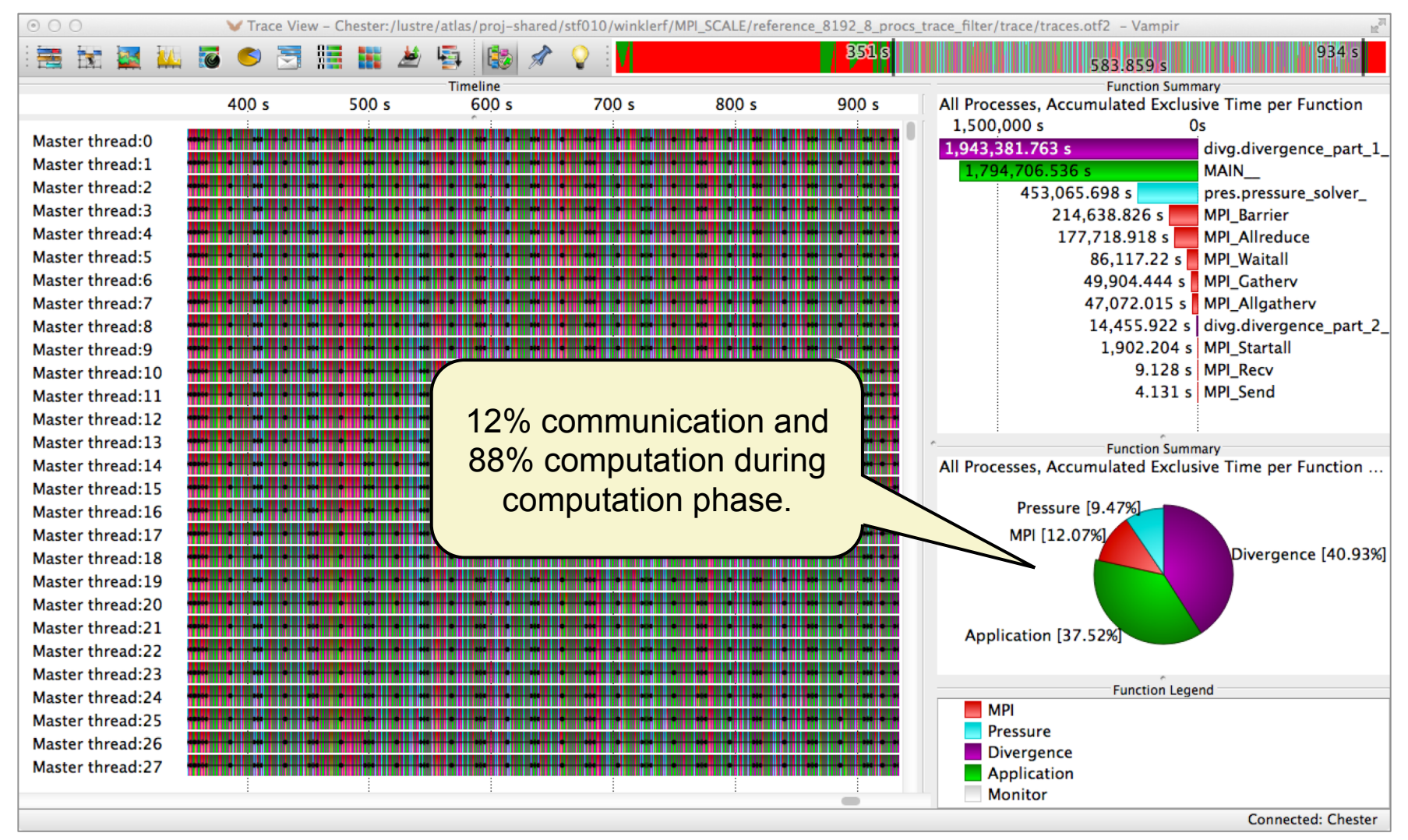

#### Vampir Bonus: Case Study of FDS

#### • Unnecessary synchronization in computation phase

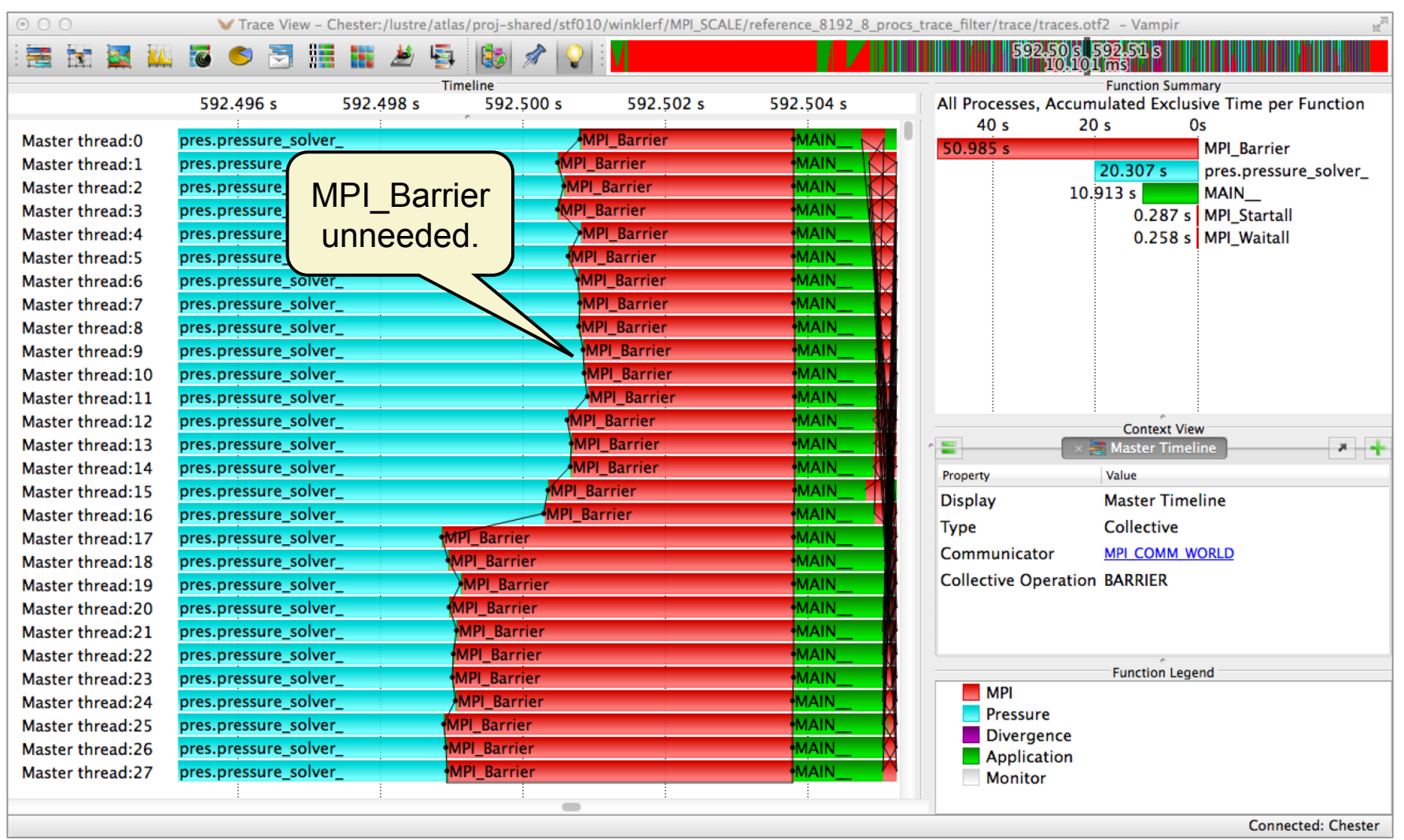

#### Vampir Bonus: Case Study of FDS

#### • Inefficient cache usage in computation phase

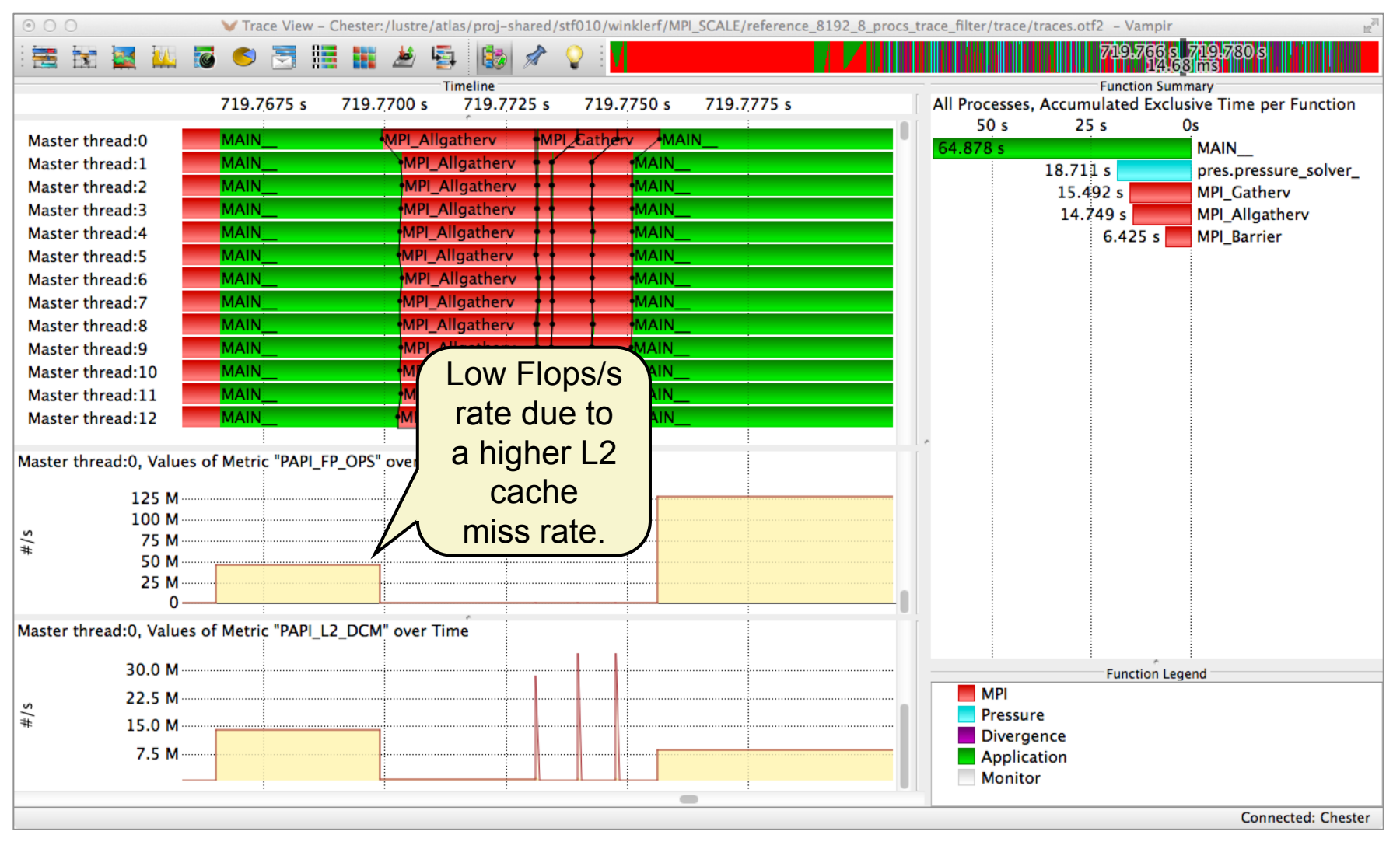

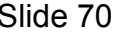